**INSTITUTO TECNOLÓGICO SUPERIOR AERONÁUTICO**

# **CARRERA DE TELEMÁTICA**

# **DISEÑO E IMPLEMENTACIÓN DE UNA APLICACIÓN WEB PARA EL CONTROL Y ADMINISTRACIÓN DE LOS LABORATORIOS INFORMÁTÍCOS DEL I.T.S.A.**

**POR:**

## **VIZUETE CARRASCO DANIEL ALFONSO**

**Proyecto de Grado como requisito para la obtención del Título de:**

# **TECNÓLOGO EN TELEMÁTICA**

## **CERTIFICACIÓN**

Certifico que el presente trabajo fue realizado en su totalidad por el Atro. DANIEL ALFONSO VIZUETE CARRASCO como requerimiento parcial a la obtención del título de TECNÓLOGO EN TELEMÁTICA.

> Ing. MIGUEL YACHIMBA Cbop. Tec. Avc.

Latacunga, 22 de Septiembre del 2004.

## **DEDICATORIA**

Dedico este proyecto a mis Padres por ser los principales formadores de mi carácter y mi voluntad.

#### **AGRADECIMIENTO**

Agradezco a Dios por brindarme salud y vida para la realización de este proyecto, además a todas las personas que colaboraron para el desarrollo de este Sistema, por ser los principales precursores de la voluntad de trabajar día a día en el desempeño de mis labores.

# **ÍNDICE**

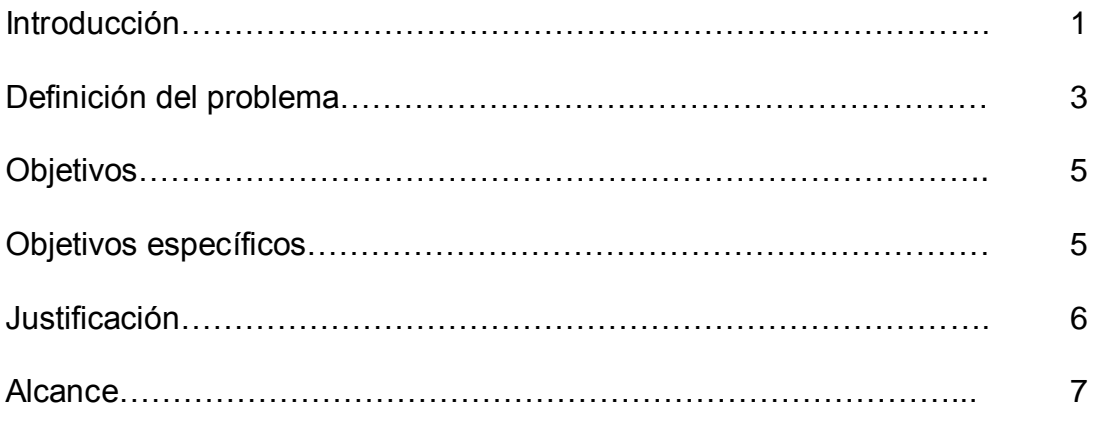

# CAPÍTULO I

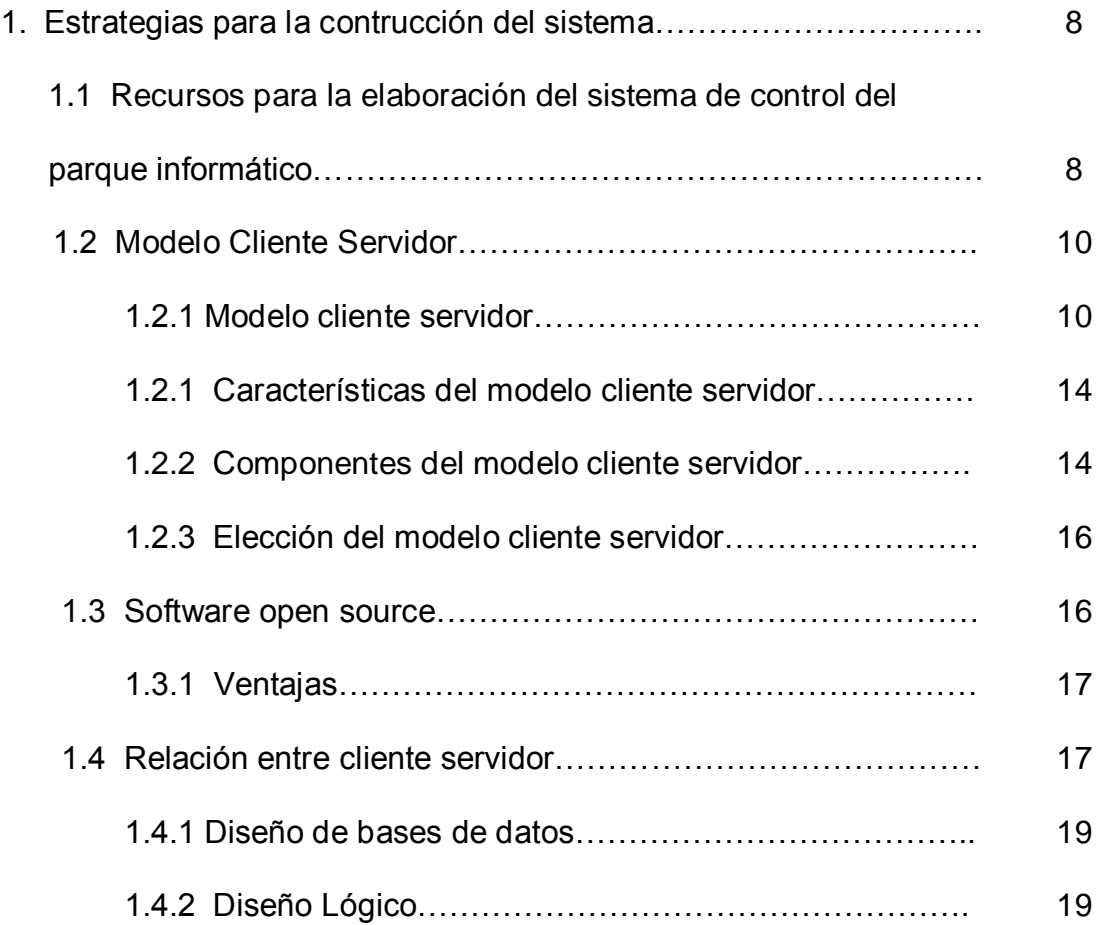

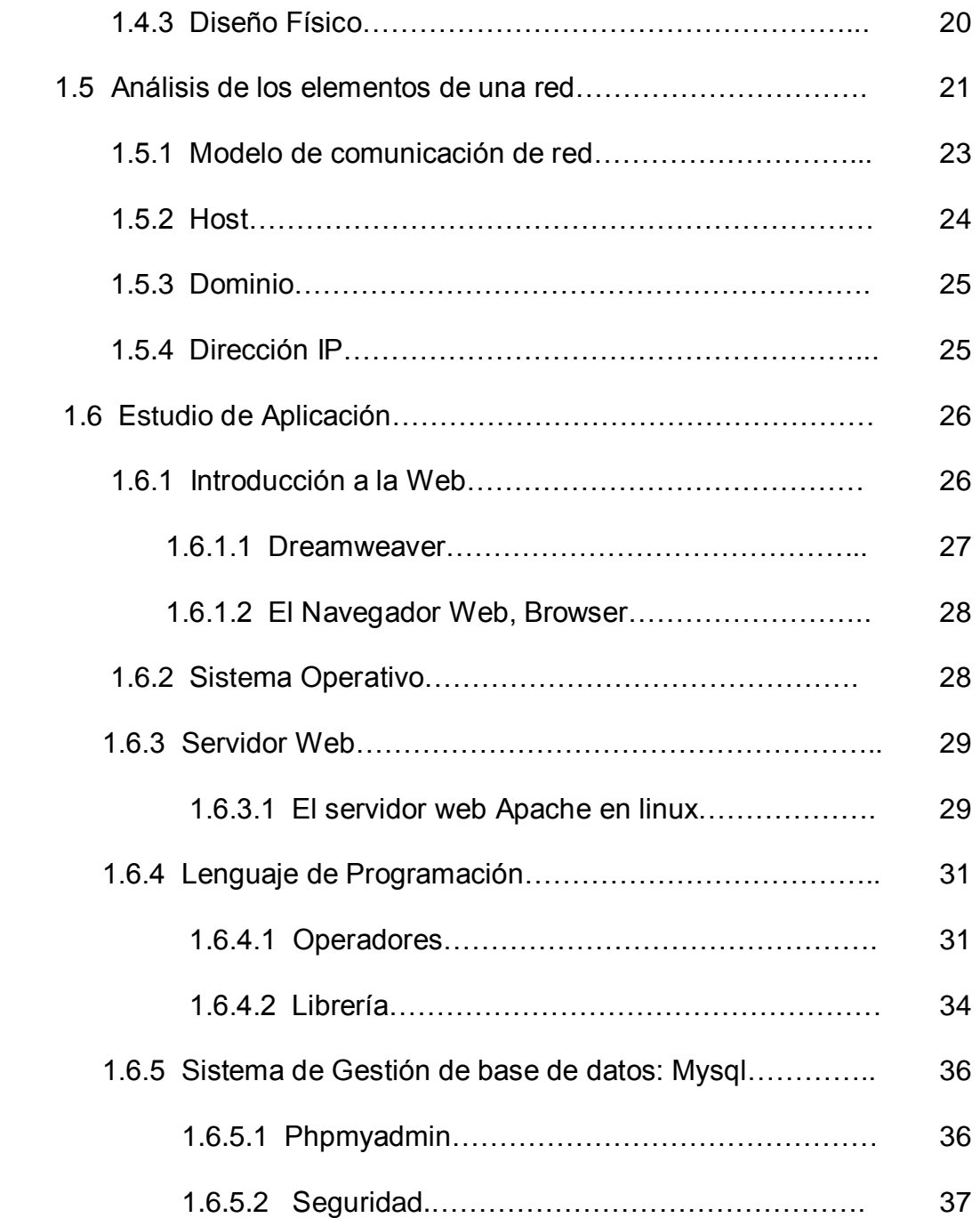

# CAPÍTULO II

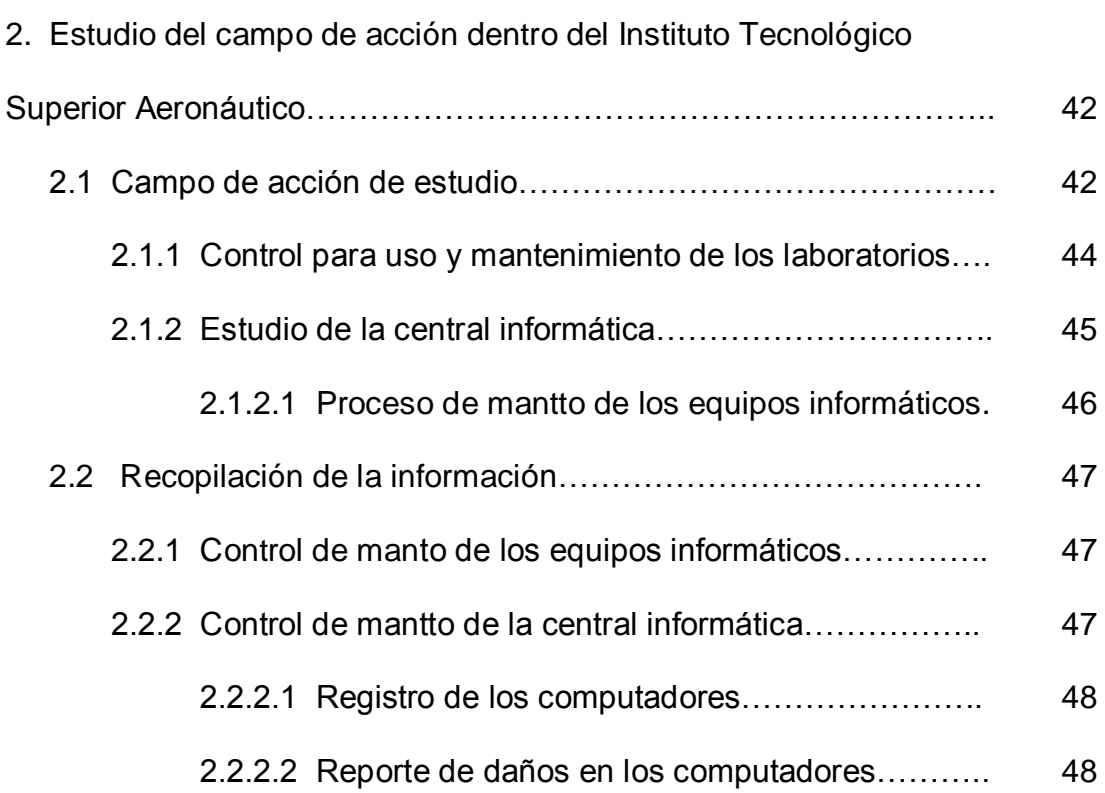

## CAPITULO III

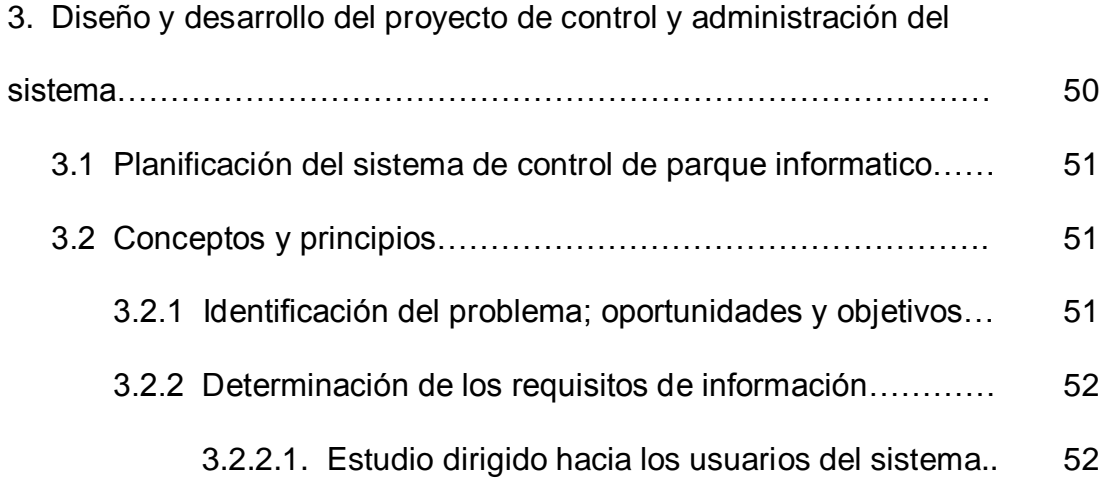

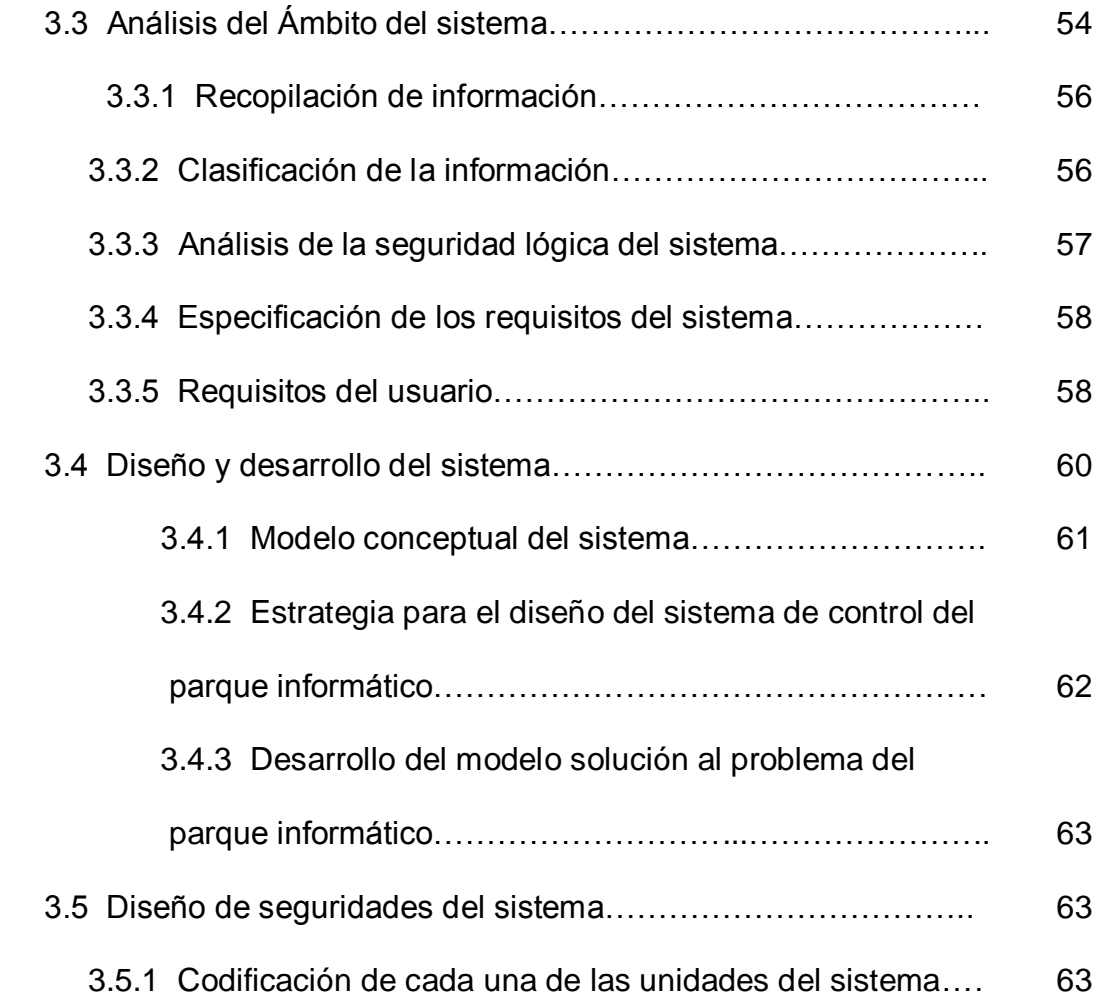

# CAPÍTULO IV

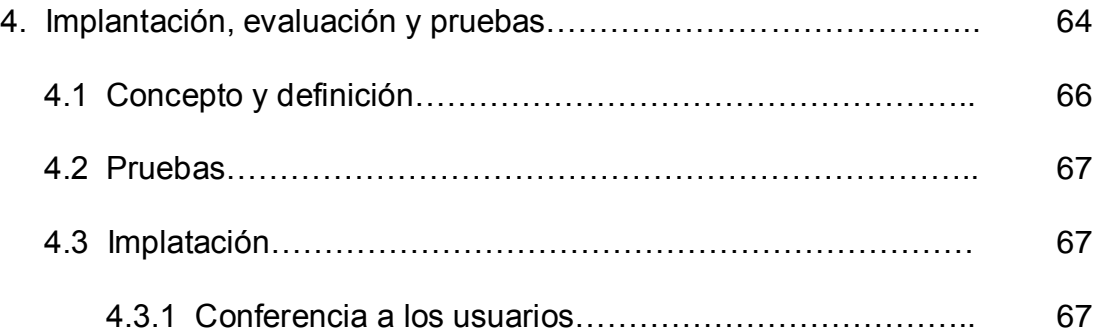

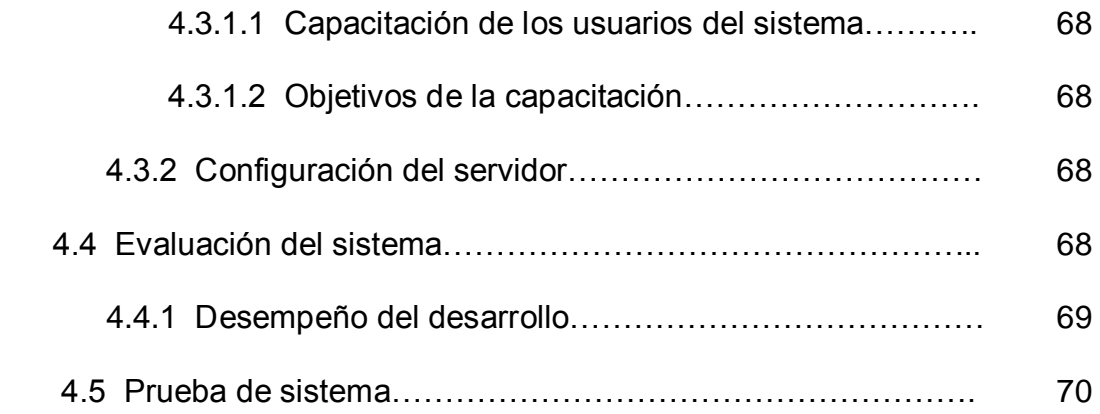

## **ÍNDICE DE TABLAS**

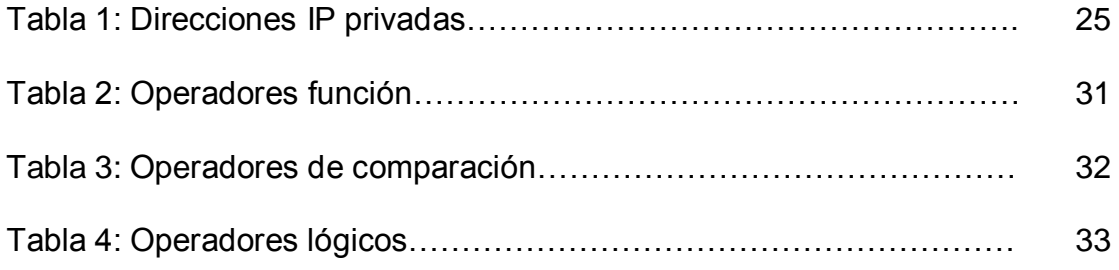

## **ÍNDICE DE FIGURAS**

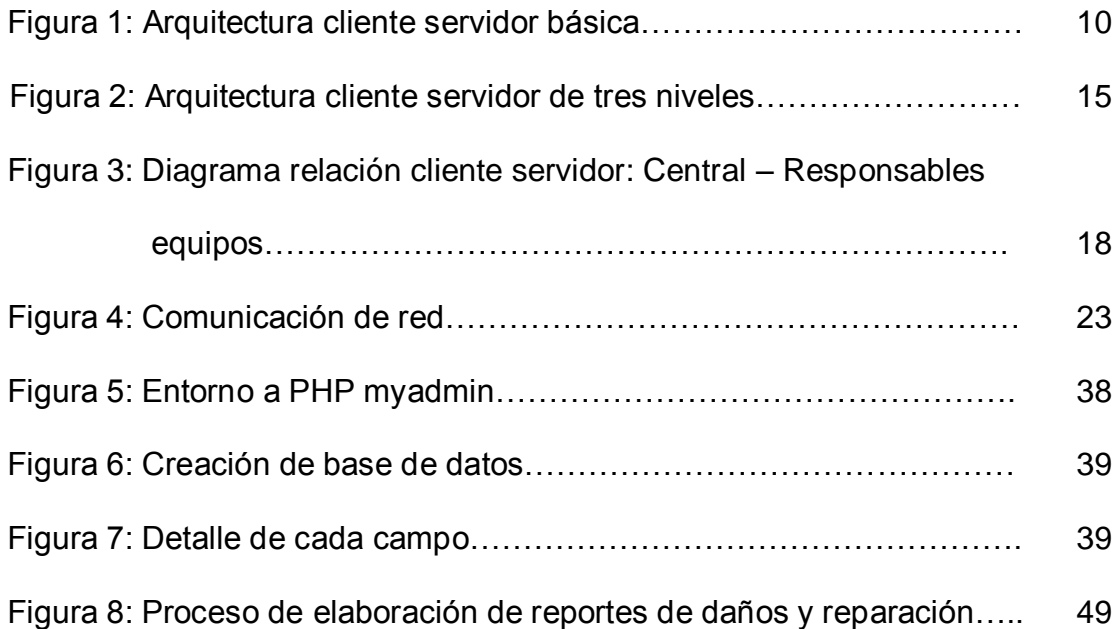

### **ÍNDICE DE ANEXOS**

**Anexo I:** Planificación y desarrollo del sistema de control y

administración

- **Anexo II:** Cuestionarios
- **Anexo III:** Diagramas de flujo de datos
- **Anexo IV:** Instalación de Red hat Linux 9.0
- **Anexo V:** Instalación de Apache
- **Anexo VI:** Instalación de PHP
- **Anexo VII:** instalación de Mysql
- **Anexo VIII:** Manuales de usuario
- **Anexo IX:** Costo del proyecto
- **Anexo X:** Organigrama estructural del ITSA
- **Anexo XI:** Formularios de control de matenimiento

### **INTRODUCCIÓN**

En los actuales momentos en el Instituto Tecnológico Superior Aeronáutico posee un nivel de tecnología que nos permite la conexión entre computadores, para la transmisión de información lo cual ha constituido un pilar fundamental para la comunicación dentro de este Centro, llegando a evolucionar de gran manera, de así que de una pequeña red de comunicación, con un sistema de cableado complejo, transmisión lenta y poco segura, se ha llegado a obtener últimamente una gran redes con grandes servidores que poseen gran capacidad de almacenamiento, memoria y procesamiento, trabajando como medios los cuales facilitan y agilitan la interconexión entre la red doméstica. La información es la base fundamental con que el Instituto coordina y evalúa

sus actividades y decisiones para alcanzar sus objetivos educativos e institucionales.

La información es de gran relevancia a la hora de tomar decisiones, la disponibilidad y confiabilidad de los contenidos de esta, le permite tomar acciones acertadas para los proyectos que se ejecutan o están en procesos. El Instituto Tecnológico Superior Aeronáutico amplifica estas habilidades para controlar aquellos recursos, al dividir el trabajo en múltiples individuos para alcanzar un objetivo común. Una importante razón para compartir información es la consistencia y coordinación de los objetivos y tareas institucionales.

Esto no será eficiente si la existencia, ubicación o disponibilidad de información importante queda en desconocimiento para un individuo o grupo que los objetivos que necesita.

Los entornos distribuidos, que son los más comúnmente encontrados, necesitan poder coordinar información en diferentes formas y requieren diferentes conjuntos de estructuras de administración y procesos que se han heredado de anteriores tecnologías.

El Instituto Tecnológico Superior Aeronáutico cuenta con sistemas computacionales sobre estructura de Redes de Área Local (LAN: Local Área Network), el fácil acceso a la tecnología, costo y alternativas disponible así lo ameritan, esto le permite contar con sistemas computacionales en el área de finanzas, remuneraciones, escolásticos que facilita el manejo de la información. Pero existe información que escapa a este circuito y no menos importante que las anteriormente mencionadas.

Como por ejemplo:

- Operación y Administración
- Registro de información
- Educación y Capacitación.

El presente contenido tiene por objetivo proponer una nueva forma de manejar esta información, impulsando al Instituto a trabajar con tecnología actualmente

disponible y a su alcance, la cual le entrega un valor agregado dado su beneficio.

La solución propuesta al manejo de esta información es el uso de "Intranet" la que analizaremos viendo sus ventajas y ayudas que son: Mayor eficacia organizacional y productividad, ahorro de recursos y la preparación del instituto, una tecnología fundamental para la supervivencia en la Nueva Economía, en las áreas funcionales de servicio al cliente, producción y operaciones, inventario de pcs, etc. Un efecto adicional observado por la mayoría de empresas con la implementación de su Intranet, es la mejora del clima institucional con efectos directos en la satisfacción de sus alumnos y docentes.

#### **DEFINICIÓN DEL PROBLEMA.**

El Instituto necesita una variedad de operaciones y funciones administrativas para lograr un flujo continuo de la información hacia todos sus elementos de esta, para poder cumplir con los objetivos productivos y de servicios.

La Central Informática es el departamento perteneciente al Instituto Tecnológico Superior Aeronáutico, encargado del control y continuo mantenimiento, recepción y evaluación a los equipos computacionales. El ITSA posee también tres Laboratorios Informáticos cuyos servicios son: Brindar servicio de Internet a docentes, alumnos y personal de planta. Aplicaciones

prácticas de las materias que en el Instituto se reciben, prestar soluciones Informáticas con respecto al laboratorio, etc…

Para lograr cumplir a satisfacción estos servicios estos laboratorios cuentan con 37 computadores los cuales se encuentran en constante uso por lo tanto requieren permanente y constante supervisión del estado y mantenimiento del software y hardware para alargar el tiempo de vida de los ordenadores, logrando que de esta manera funcionen en óptimas condiciones. Cada estación de trabajo necesita tener un medio expedito para poder informar, difundir o hacer llegar la información del estado de ese computador hacia la Central Informática.

El medio generalmente utilizado es el escrito papel en una serie de formatos en los cual se trabaja actualmente para el registro de vida de cada equipo y reporte de daños y reparación, pero naturalmente las necesidades dependen del Instituto y su tamaño.

Es de esta manera que se ha decidido el diseño e implantación de un sistema automatizado que trabaje en red para registrar y reportar el estado de cada uno de los equipos, así es importante desarrollar procedimientos de creación y actualización de los contenidos, así como definir un formato para cada tipo de información.

#### **OBJETIVOS.**

#### **GENERAL**

Diseñar e implementar una aplicación Web para el control y administración de ordenadores de los Laboratorios de Informática del Instituto Tecnológico Superior Aeronáutico.

### **OBJETIVOS ESPECÍFICOS**

- **-** Estudiar las diferentes plataformas de sistemas a los cuales responderá el sistema mediante el entorno del sistema Open Source
- **-** Analizar los requerimientos de los procesos de mantenimiento de la Central Informática y los Laboratorios Informáticos.
- **-** Diseñar y desarrollar el proyecto de control y administración del sistema.
- **-** Implementar la aplicación Web para el control y administración de ordenadores de los laboratorios de Informática del ITSA para verificar el funcionamiento de la aplicación.

### **JUSTIFICACIÓN.**

La importancia del proyecto es diseñar e implementar una aplicación Web dedicada al control del estado de los ordenadores de los Laboratorios Informáticos del ITSA para poseer una observación y dirección de los recursos que se encuentran en mantenimiento, la intranet va ha ser un recurso indispensable.

Dada la gran cantidad de datos que genera el Instituto y además se están quedando obsoletos los actuales métodos de inserción y consulta de datos.

Una intranet puede resolver este tipo de problemas. Se aprovechará también la potencia de una intranet para tener acceso rápido la aplicación Web del Instituto, siempre que se tenga el nivel de privilegios adecuado.

Esta es otra de las ventajas de una intranet, su seguridad. Solo tendrán acceso a los recursos aquellos empleados que lo necesiten realmente.

Siguiendo con la potencia y velocidad de acceso a datos de una intranet, el tiempo empleado en realizar cualquier búsqueda de datos de cualquier departamento de la empresa se reduce considerablemente, por lo que la productividad de la empresa mejora y de esta manera poder aprovechar las técnicas informáticas existentes en este centro informático.

### **ALCANCE.**

El proyecto permitirá diseñar e implementar una Aplicación Web para el control y administración de ordenadores de los Laboratorios Informáticos desde la Central Informática del Instituto Tecnológico Superior Aeronáutico.

### **CAPÍTULO I**

#### **1. ESTRATEGIAS PARA LA CONSTRUCCIÓN DEL SISTEMA**

# **1.1 Recursos para la elaboración del sistema de control del parque informático**

Para la elaboración del sistema se debe tomar en cuenta que este va a estar trabajando ante un continuo intercambio de información mediante una red, es por esto que es necesario conocer acerca de la arquitectura cliente servidor y el conocimiento que rodea su entorno. Su estudio involucra un significativo beneficio debido a que es una plataforma abierta, lo cual permite trabajar ante una gran variedad de clientes y servidores al empatar diversas aplicaciones de distintos servidores.

Pero esta gran variedad de posibilidades de combinación implica que debemos tener en cuenta una gran cantidad de elementos a considerar y evaluar al momento de enfrentar una solución informática para el Sistema de Control del Parque Informático del Instituto Tecnológico Superior Aeronáutico, estructurada en un modelo Cliente-servidor. Dentro del estudio comprende las bases fundamentales que contiene a la definición del problema entre estas están:

- a. La plataforma
- Cliente

- Servidor

- Clase Middleware
- Sistema de Gestión de Base de Datos

b. Las herramientas

Contiene todos los fundamentos para la interacción con el usuario, dentro de las cuáles se presenta una variedad de ítems para la elección de:

- Elaboración de base de datos
- Enlaces entre procesos
- Desarrollo de interfaces gráficas de usuarios.
- Servidor distribuido a lo largo de la red.

La arquitectura permitirá procesar datos en forma más eficiente lo que en computación distribuida afecta directamente, el tráfico de la red, reduciéndolo significativamente.

La tecnología cliente/servidor es el procesamiento cooperativo de la información por medio de un conjunto de procesadores, en el cual múltiples clientes, distribuidos geográficamente, solicitan requerimientos a uno o más servidores centrales.

Al hablar del Desarrollo de Aplicaciones Web resulta adecuado presentarlas dentro de los estudios multinivel. Los sistemas típicos cliente/servidor pertenecen a la categoría de las aplicaciones de dos niveles. La aplicación reside en el cliente mientras que la base de datos se encuentra en el servidor. En este tipo de aplicaciones el peso del

cálculo recae en el cliente, mientras que el servidor hace la parte menos pesada, y eso que los clientes suelen ser máquinas menos potentes que los servidores.

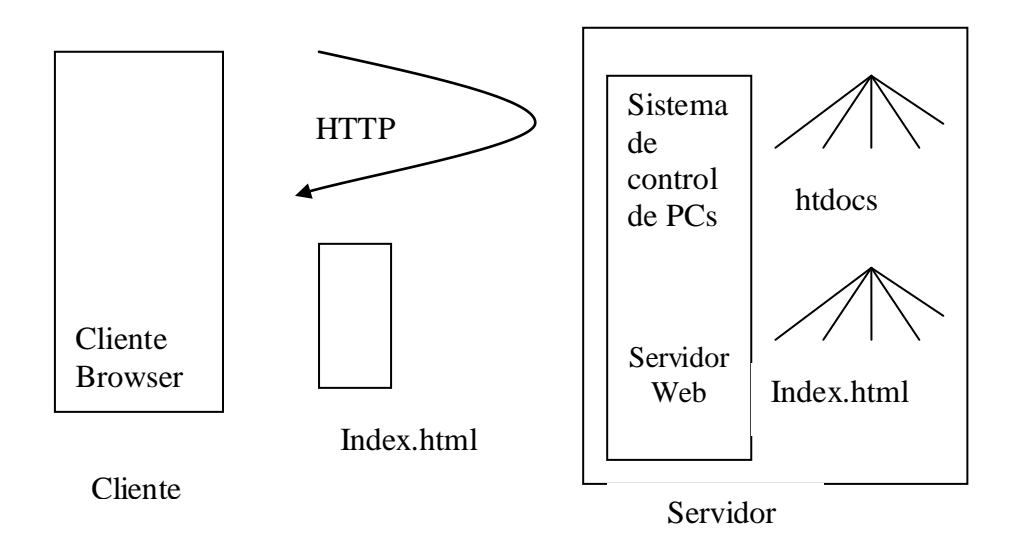

**Figura 1:** Arquitectura Cliente servidor básica.

En el modelo cliente servidor; el cliente mediante un browser envía una petición hacia el servidor, el cuál devuelve la petición y la información.

El concepto se fundamenta básicamente en encargarse que el equipo sea el ejecutor de los procedimientos para un aprovechamiento de los recursos informáticos mediante la generación de interfaces gráficas las cuales permitan la automatización de la comunicación.

### **1.2 Modelo Cliente - Servidor**

En el servidor es donde se almacena la información estática accedida y las aplicaciones que la generan. Los clientes por lo general son los programas conocidos como navegadores o browsers que se encargan de contactar a un servidor ante la solicitud de un usuario y visualizar el resultado de acuerdo a su implementación propia ya que este modelo es una plataforma abierta, lo cual brinda la oportunidad de hacer una gran variedad de combinaciones entre clientes y servidores al igualar o nivelar distintas aplicaciones o componentes de distintos proveedores.

Ejemplos de navegadores muy conocidos son el Netscape y el Internet Explorer. También está el Konqueror del entorno gráfico KDE, que posee un desarrollo considerable para su poco tiempo de vida, y el Lynx que es el browser que consume menos recursos de todos los disponibles debido a que su interfaz es completamente textual. Los browsers también pueden funcionar como clientes de otros servicios para acceder a recursos a través de la red como son el FTP, NNTP, Wais y Gopher. Es importante aclarar que la dinamicidad de las páginas Web puede estar dada tanto en el lado cliente como en el servidor en dependencia de la tecnología que se emplee, por ejemplo: CGI, ASP y Servlet son tecnologías a aplicarse en el servidor, mientras que: JavaScript y CSS (Cascading Style Sheet) se utilizan en la parte cliente.

El protocolo que emplean el servidor y el cliente para comunicarse es el HTTP (HyperText Transport Protocol) o protocolo para la transmisión de hipertexto. Este es un protocolo orientado a caracteres del tipo

solicitud/respuesta. Por lo general los servidores Web escuchan las solicitudes de los clientes a través del puerto 80 y es a este a donde se van a dirigir los clientes por defecto para hacer sus solicitudes.

La forma que tiene un usuario en el Web de acceder a una página u objeto de forma general es mediante el empleo de su URL (Uniform Resource Locator) que es una especie de dirección que indica la localización exacta de un documento en el Web. Esta dirección está formada fundamentalmente por dos aspectos: el nombre o dirección IP del servidor y el camino relativo del documento dentro del servidor. También pueden incluirse otros aspectos tales como: el puerto por el que se solicita el servicio (se asume por defecto el 80 para HTTP, el 21 para FTP, etc.), y login y password en documentos que requieran autenticación para ser accedidos.

El **proceso cliente** que es el origen de la comunicación, el **proceso servido**r que se encuentra en espera de la peticiones de servicio y el **middleware** que corresponde al medio que provee la conectividad entre el cliente y el servidor para poder intercambiar mensajes.

**a) Cliente.-** El cliente es el proceso que permite al usuario formular los requerimientos y pasarlos al servidor, se lo conoce con el término front-end. Este normalmente maneja todas las funciones relacionadas con la manipulación y despliegue de datos, por lo que están desarrollados sobre plataformas que permiten construir

interfaces gráficas de usuario (GUI), además de acceder a los servicios distribuidos en cualquier parte de la red.

Las funciones que lleva a cabo el proceso cliente se resumen en los siguientes puntos:

- Interactuar con el usuario.
- Procesar la lógica de la aplicación.
- Generar requerimientos de bases de datos.
- Administrar la interfaz de usuario.
- Formatear resultados.
- Recibir resultados del servidor.
- **b) Servidor.-** Es el proceso encargado de atender a múltiples clientes que hacen peticiones de algún recurso administrado por él. Al proceso servidor se lo conoce con el término back-end.

El servidor normalmente maneja todas las funciones relacionadas con la mayoría de las reglas del negocio y los recursos de datos.

Las funciones que lleva a cabo el proceso servidor se resumen en los siguientes puntos:

- Aceptar los requerimientos de bases de datos que hacen los clientes.
- Procesar requerimientos de bases de datos.
- Formatear datos para trasmitirlos a los clientes.
- Procesar la lógica de la aplicación y realizar validaciones a nivel de bases de datos.
- **c) Middleware.-** En su definición más simple, middleware es la interfaz que provee la conectividad entre aplicaciones clientes y aplicaciones servidoras, y entre aplicaciones y bases de datos.

Es una capa de software que protege a los desarrolladores de tener que manejar detalles de bajo nivel de diferentes protocolos de comunicación, sistemas operativos y arquitecturas de bases de datos. Este tipo de interfaces incluyen mensajería de red y accesos a bases de datos.

### **1.2.1 Características del modelo Cliente servidor**

- **-** Los procesos del sistema pueden ser ejecutados por una o varias computadoras extendidas a lo largo de la red
- **-** Tanto el cliente como el servidor tienen funciones propias.
- **-** El servidor puede abastecer de información a varios clientes
- **-** La única relación entre cliente y servidor es intercambiar mensajes.
- **-** El hardware del cliente y servidor tienen diferentes características.

### **1.2.2 Componentes del modelo cliente servidor.**

Tenemos dentro de este modelo que el cliente es un consumidor, mientras el servidor es un proveedor de servicios del cliente, del cual la única relación es el intercambio de mensajes sobre los cuales se implanta el modelo. El proceso cliente inicia la relación, el servidor suple sus necesidades con información. De aquí se desprende de forma estructurada el desarrollo de este modelo:

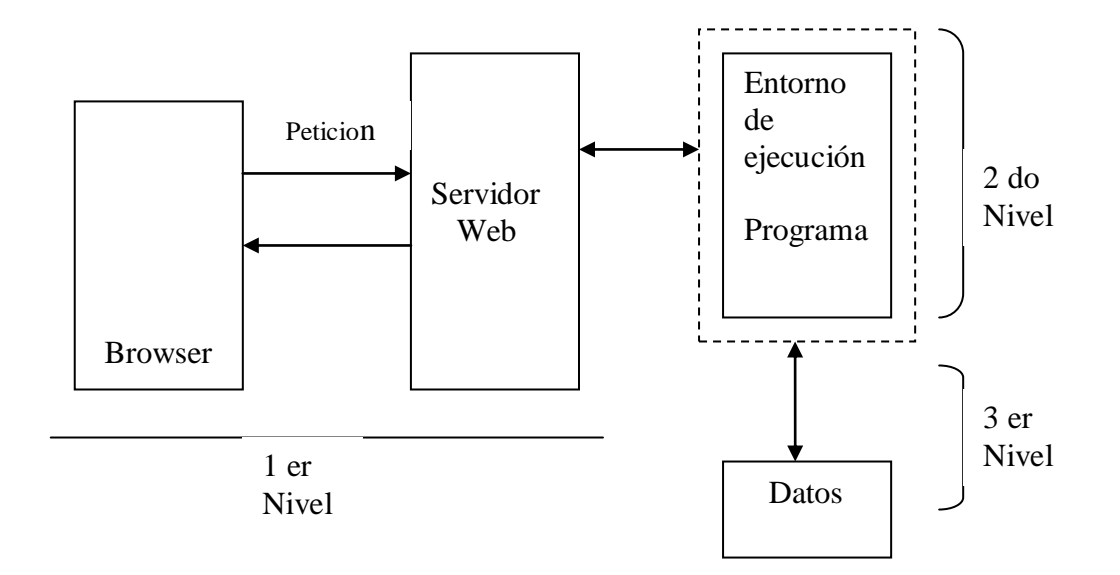

**Figura 2:** Arquitectura cliente servidor de tres niveles.

- **-** Nivel de Presentación: Agrupa a todos los elementos asociados al componente Cliente.
- **-** Nivel de comunicación: Agrupa a todos los elementos que hacen posible la comunicación entre los componentes Cliente y servidor.
- **-** Nivel de base de datos: Agrupa a todas las actividades asociadas al acceso de los datos.

De este conjunto de niveles surge la presencia de los tres principales grupos generadores de hardware y software en el desarrollo de planos

#### **1.2.3 Elección del Modelo Cliente Servidor**

Los aspectos tomados en cuenta para la elección del modelo son, el tiempo de respuesta del envío recepción de los mensajes, tamaño de la base de datos del Registro de Computadores del Instituto Tecnológico Superior Aeronáutico y la interfaz gráfica.

En tal sentido, se presenta la opción de las herramientas open source en el modelo cliente servidor que mejor se ajusta a la presente problemática.

#### **1.3 Software Open Source**

Dentro del sistema open source tenemos que el código fuente diseñado por productos los crean comunidades de programadores voluntarios trabajando en paralelo y esté disponible para cualquier usuario que lo requiera en la red de redes y pueda ser modificado.

Es de esta manera en que el desarrollo del Sistema de control y administración de PC, software abierto, entregan periódicamente sus

modificaciones y aportaciones sobre el producto al líder del proyecto, que decide qué mejoras se incorporan en cada nueva versión del mismo.

Open source fue diseñado por un grupo de programadores que encontraron una falla en un sistema y lo fueron mejorando hasta el punto de convertirse en el más popular sistema utilizado hoy en día, no solo por su facilidad de uso sino también por que no tiene costo.

### **1.3.1 Ventajas**

- Flexibilidad y adaptabilidad.
- Apoyo permanente y desarrollo de una comunidad de usuarios. los programadores pueden resolver problemas y añadir nuevas funciones.
- Efectividad de costo.
- Es gratuito. Es de libre distribución, cualquier persona puede regalarlo, venderlo o prestarlo.
- Es más seguro.
- Combate efectivamente la piratería de software.
- Menores tiempos de desarrollo debido a la amplia disponibilidad de herramientas y librerías.
- Se puede modificar, adaptándolo para realizar tareas específicas.

#### **1.4 Relación entre cliente servidor**

La relación entre el cliente y el servidor es la comunicación que existe entre estos; cuando un usuario, realiza una solicitud, lo hace desde una computadora conectada a la red del Laboratorio de Internet, desde cualquier sistema operativo puede ser desde, Windows 95 o superior, Linux, o cualquier otro so. Los programas clientes permiten establecer la comunicación y el envío de mensajes hasta el servidor.

Los programas clientes de un Terminal, para poder enviar un mensaje al servidor, deben conectarse primero al Sistema que se encuentra en el servidor de la Central de Sistemas. Que se encargará de entregar la respuesta al usuario correcto. Dentro del proceso de comunicación entre el cliente y el servidor tenemos: Conexión; es el momento en que el usuario presenta un medio de enlace con el servidor. Operación; es el momento en que se encarga el intercambio de información donde el cliente pide información y el servidor satisface la demanda del cliente y por último la desconexión que es la finalización de la comunicación.

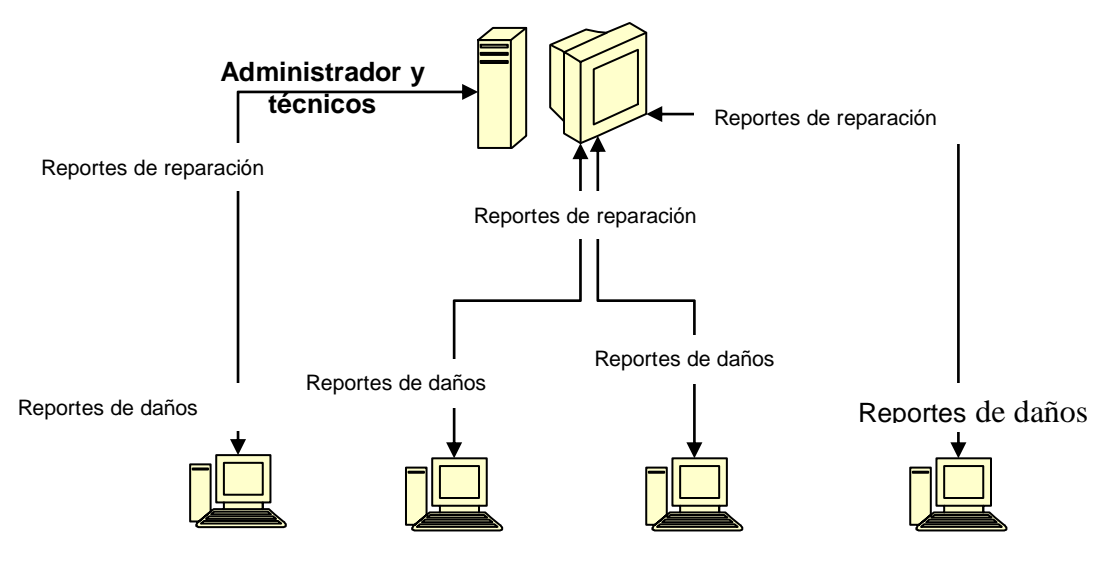

Computadoras del laboratorio de Internet

**Figura 3:** Diagrama relación cliente servidor: Central-Responsables equipos

#### **1.4.1 Diseño de bases de datos**

El diseño de una base de datos es un proceso complejo que abarca decisiones a distintos niveles. La complejidad se controla mejor si se descompone el problema en subproblemas y se resuelve cada uno de estos subproblemas independientemente. Así, el diseño de una base de datos se descompone en diseño conceptual, diseño lógico y diseño físico.

El diseño conceptual parte de las especificaciones de requisitos de usuario y su resultado es el esquema conceptual de la base de datos.

Un esquema conceptual es una descripción de alto nivel de la estructura de la base de datos, independientemente del SGBD (sistema de gestión de base de datos) que se vaya a utilizar para manipularla. Un modelo

conceptual es un lenguaje que se utiliza para describir esquemas conceptuales. El objetivo del diseño conceptual es describir el contenido de información de la base de datos y no las estructuras de almacenamiento que se necesitarán para manejar esta información.

#### **1.4.2 Diseño Lógico**

El diseño lógico parte del esquema conceptual y da como resultado un esquema, es una descripción de la estructura de la base de datos en términos de las estructuras de datos que puede procesar un tipo de SGBD. Un modelo lógico es un lenguaje usado para especificar esquemas lógicos (modelo relacional, modelo de red, etc.). El diseño lógico depende del tipo de SGBD que se vaya a utilizar, no depende del producto concreto.

### **1.4.3 Diseño físico**

El diseño físico parte del esquema lógico y da como resultado un esquema físico. Un esquema físico es una descripción de la implementación de una base de datos en memoria secundaria: las estructuras de almacenamiento y los métodos utilizados para tener un acceso eficiente a los datos. Para el buen diseño lógico, se debe entender las relaciones existentes entre todos los objetos de la base de datos. En el diseño lógico se representan las entidades, se eliminan

atributos redundantes y se produce un esquema con las tablas que representan los datos de forma óptima.

Es importante conocer qué tablas son mas accedidas, por qué usuarios y para qué cada acceso a la base de datos se ha denominar una transacción, entonces es importante analizar cuáles son las transacciones típicas que se realizarán en la base de datos para tenerlas en cuenta en nuestro diseño.

Dentro de este sistema se ha preferido la utilización de Mysql. Para el modelo de base de datos relacional del Sistema de Administración y Control del Acceso a la Web, se aplica la normalización de las tablas para reducir la estructura a su forma más simple, remover las columnas redundantes e identificar todos los datos que son dependientes de otros. Si existe demasiada normalización, tenemos mayor tiempo de acceso a los datos, debido a que se deben unir varias tablas para recuperar la información.

La normalización efectiva consiste de las siguientes tareas:

- Verificar que cada columna de cada tabla muestre un hecho relevante.
- Traer cierta cantidad de redundancia dentro de la tabla para mejorar la performance eliminando la necesidad de uniones que crucen mas de dos o tres tablas para las transacciones más realizadas por la/las aplicaciones.
- Se debe contar con la siguiente información acerca de cada transacción:

- Medidas de base para tiempos de respuesta y cantidad de transacciones esperadas.
- Estimación de cantidad de accesos a la base de datos.
- El análisis de datos genera la siguiente información:
- Una lista de tablas, columnas e índices.
- Un gráfico de entidad/ relación.

El almacenamiento histórico de la información obsoleta que se va acumulando en la vida de la base de datos por esta razón se ha de mantener siempre un tamaño considerable de acuerdo al número de usuarios.

#### **1.5 Análisis de los elementos de una red.**

Dentro de una red tenemos una variedad de elementos los cuales son indispensables para la formación de una red; entre estos tenemos:

- Servidor: es el proveedor de la información para todos los usuarios que realizaren su petición
- Terminales: son los solicitantes de información, generalmente son definidos por el usuario, dentro de estas podemos encontrar las terminales tontas e inteligentes.
- Patch Cord: es simplemente el cable UTP armado junto con el conector Rj 45, esta conexión toma este nombre
- Switch: es el dispositivo que se encarga de distribuir la información desde el servidor a cada uno de los terminales mediante la conexión del patch cord en las salidas del switch.
- Sistemas Operativos
	- o Sistema Operativo para el servidor (plataforma): es el lenguaje en el cual funcionará el servidor y que sirve para administrar la red.
	- o Sistema operativo para los terminales: sistema operativo para trabajar en el Terminal y funciona como solicitador de peticiones.
- Tarjetas de red: dispositivo ubicado en el cpu de los equipos, el cual sirve para receptar la señal enviada desde el servidor.
- Topología de red: es el diseño lógico que poseerá la red, así como la distribución fisica de la red, tendido de cable para las terminales, dentro de esto tenemos el tipo de red a instalarse: dependiendo el tamaño, la localización, el costo y la tasa de errores
- Protocolos: los protocolos son un conjunto de reglas que se utilizan para la distribución de direcciones para la ubicación de una Terminal o servidor dentro de una red. En este caso dentro del sistema se utilizará el protocolo TCP/IP.
- Recursos Compartidos: es el intercambio de información a ser compartida entre el cliente y el servidor.
- NIC: Tarjetas de red y configuración del fabricante.

### **1.5.1 Modelo de comunicación de red:**

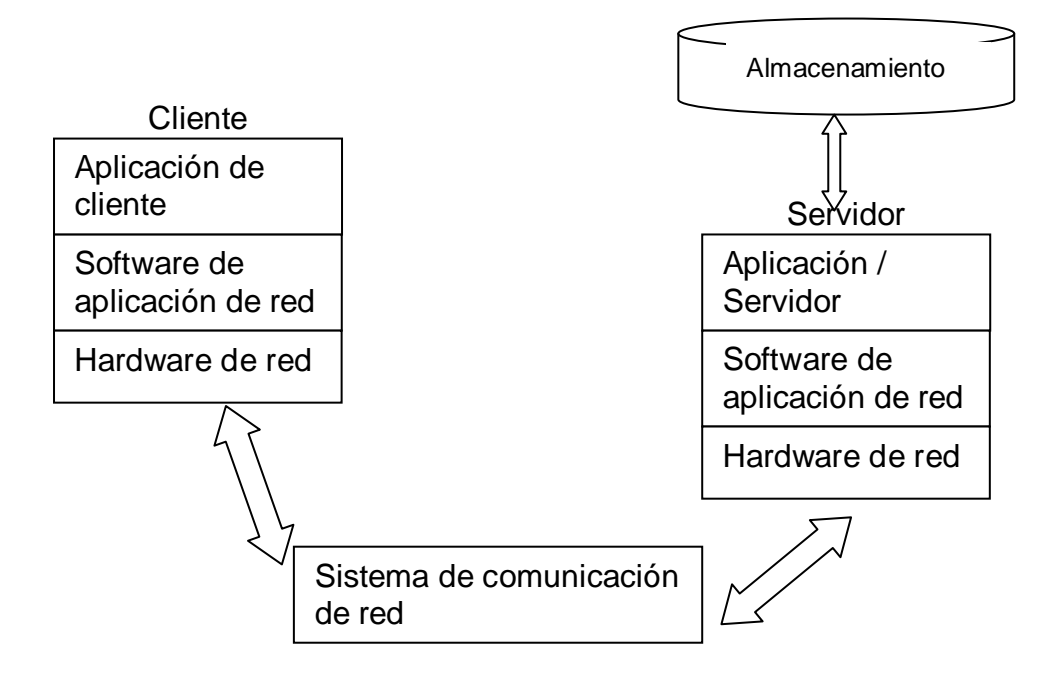

**Figura 4:** Comunicación de red

Dentro de una red el servidor es el encargado de centralizar la información poseída y obtenida, de esta manera se clasifican los servers en dedicados que son aquellos que funcionan sólo como servidores y no dedicados que funcionan como servidores y estación de trabajo al mismo tiempo.

Una red también puede ser una peer to peer o punto a punto la cual se realiza entre pares.

Un host, literalmente anfitrión, es un ordenador directamente conectado a una red y que efectúa las funciones de un servidor, y alberga servicios, como [correo electrónico,](http://www.learnthenet.com/spanish/glossary/email.htm) grupos de discusión Usenet, [FTP,](http://www.learnthenet.com/spanish/glossary/ftp.htm) o World [Wide Web](http://www.learnthenet.com/spanish/glossary/www.htm) accesibles por otros ordenadores de la red.

La red 127.0.0.0 está reservada para el tráfico local IP del puesto. Normalmente, la dirección 127.0.0.1 se asignará a una interfaz especial del puesto, la interfaz loopback, que actúa como un circuito cerrado. Cualquier paquete IP enviado a esta interfaz por TCP le será devuelto a cualquiera de ellos como si simplemente hubiese llegado desde alguna red. Esto permite desarrollar y probar software de red aunque no se use una red "real". La red loopback también permite usar software de red en un puesto solitario.

Algunos rangos de direcciones de cada una de las clases de red han sido reservados y designados como rangos de direcciones "reservadas" o "privadas". Estas direcciones están reservadas para el uso de redes privadas y no son encaminadas en Internet. Son usadas normalmente por organizaciones con su propia intranet, pero incluso las redes pequeñas suelen encontrarlas útiles.

#### **1.5.3 Dominio**
Un dominio es un conjunto de ordenadores que comparten características comunes en cuanto a accesos, funcionan como codificadores, transformando la dirección URL que se escribe en el navegador a una dirección Ip designada por un NIC.

# **1.5.4. Dirección IP**

Una dirección ip es la que permite identificar a cada computador dentro de una red mediante la asignación de una dirección de manera numérica, posee 32 bits de longitud y permite identificar a las redes y a los nodos conectados a ella.

Se presenta en cuatro octetos escritos en forma decimal separados por un punto. Las direcciones IP trabajan básicamente en la comunicación con el protocolo TCP/IP (conjunto de normas para la comunicación entre computadores.

| <b>Clases</b> | Rango           | # Redes  | <b>Máscara</b> | Nodos o host |  |
|---------------|-----------------|----------|----------------|--------------|--|
|               |                 |          |                |              |  |
|               | $10.0.0.0 -$    |          | 8              | 16 777 214   |  |
| A             |                 | 127      |                |              |  |
|               | 126.255.255.255 |          |                |              |  |
|               |                 |          |                |              |  |
| B             | $128.0.0.0 -$   |          |                | 65           |  |
|               |                 | 16, 383  | 16             |              |  |
|               | 191.0.0.0       |          |                |              |  |
|               | $192.0.0.0 -$   |          |                | 534          |  |
| C             |                 | 2.097151 | 24             |              |  |
|               | 223.0.0.0       |          |                |              |  |
|               |                 |          |                |              |  |

Tabla 1: Direcciones IP privadas

# **1.6 Estudio de Aplicación Web.**

Para el estudio de una aplicación Web conviene repasar aspectos básicos de su estructura, entre estos tenemos:

Para abrir una página Web en un navegador, normalmente se teclea el correspondiente URL o se hace click en el hiperenlace oportuno. Una vez que se solicita esta petición mediante el protocolo HTTP y la recibe el servidor Web, éste localiza la página Web en su sistema de ficheros y la envía de vuelta al navegador que la solicitó

## **1.6.1 Introducción al Web**

En la actualidad uno de los servicios o medios de comunicación más difundidos y de gran utilidad en numerosos contextos es el World Wide Web o WWW. La Web, no es más que un amplio y diverso conjunto de documentos, imágenes, música, en definitiva una serie de información vinculados de múltiples formas uno con otros estos se distribuyen por todo el mundo y pueden accederse a través de una red. La mayoría de la información distribuida a través del Web se organiza mediante aplicaciones Web, aunque también se pueden difundir objetos de otros tipos. Las páginas Web se escriben en HTML (HyperText Markup Language) el lenguaje para la definición de hipertexto o texto enriquecido. La gran posibilidad de poder crear páginas dinámicas nos conlleva a que se pueda combinar códigos GNU, hoy en día estos

permiten llevar aleatoriamente los formatos PHP y HTML para tener una programación en las máquinas. Pero para desarrollar una página y llevarla a funcionar dentro de una red se requiere poseer de: Un servidor Web, un sistema de gestión de base de datos, lenguaje de programación y un sistema operativo donde se asiente estos ítems.

# **1.6.1.1 Dreamweaver**

Es un programa que envuelve un lenguaje descriptivo muy sencillo y con numerosas potencialidades. Que permiten vincular textos, imágenes, música y videos. Su estructura posee un marco poco complicado.

Ejemplo:

Una página Web siempre está compuesta de esta estructura básica; realizable en cualquier procesador de textos, sólo que en el momento de guardar nuestro documento se lo debe realizar con la extensión html donde

<html> "Es la parte principal del documento

<head> "Encabezado del Documento

<title>Instituto Tecnológico Superior Aeronáutico</title> "título de la página </head> <body> Sistema de Control del parque informático </body>

</html>

# **1.6.2 Sistema Operativo**

# **Anexo IV**

El sistema operativo es la base fundamental de todo computador, el cual se encarga de distribuir los recursos de esta y crear un interfaz con el usuario de manera que pueda generar hechos y procesos; Red Hat Linux 9.0 en el cual se asentará el conjunto de programas continuos para el desarrollo de páginas Web.

# **1.6.3 Servidor Web:**

El servidor Web es un programa que corre sobre el servidor que escucha las peticiones HTTP que le llegan y las satisface. Dependiendo del tipo de la petición, el servidor Web buscará una página Web o bien ejecutará un programa en el servidor. De cualquier modo, siempre devolverá algún tipo de resultado HTML al cliente o navegador que realizó la petición.

El servidor Web va a ser fundamental en el desarrollo de las aplicaciones del lado del servidor, que vayamos a construir, ya que se ejecutarán en él.

#### **1.6.3.1 El servidor Web Apache en Linux**

## **Anexo V**

Apache surgió a partir del servidor de HTTP más famoso y difundido en su época: NCSA. Desde entonces se convirtió en un poderoso rival de todos los servidores Unix utilizados hasta la fecha por su eficiencia, funcionalidad y rapidez. Es por ello que se conoce como el rey de los servidores Web. Se desarrolla de forma estable y segura gracias a la cooperación y los esfuerzos de un grupo de personas conocidas como grupo Apache (Apache Group), los cuales se comunican a través de Internet y del Web. Juntos se dedican a perfeccionar el servidor y su documentación regidos por la ASF (Apache Software Foundation).

Entre las características principales del Apache se encuentran:

- Es un servidor Web potente, flexible y ajustado al HTTP/1.1

- Es altamente configurable y extensible.
- Puede ser ajustado a través de la definición de módulos empleando su propio API (Aplication Programming Interface).
- Provee todo su código fuente de forma libre y se distribuye bajo una licencia no restrictiva.
- Se ejecuta en diversas plataformas operativas tales como: Windows 9x/NT, Macintosh, Novell NetWare, OS/2, Linux y la mayoría de los Unix
- Se desarrolla de forma acelerada estimulando la retroalimentación desde sus usuarios a través de nuevas ideas, reportes de errores y parches.
- Apache significa ``A PAtCHy sErver", o sea se basa en un código y un conjunto de ficheros ``parches''. Otros desarrolladores relacionan su nombre con el de las tribus nativas americanas de Apaches.
- Implementa muchas posibilidades frecuentemente demandadas, tales como:

Bases de datos DBM para autenticación que permiten establecer fácilmente la protección de documentos a través de passwords para una gran cantidad de usuarios sin dañar el funcionamiento del servidor.

Respuestas adaptables a los errores o problemas. Se pueden definir ficheros o scripts de tipo CGI que respondan ante la ocurrencia de errores internos o en las solicitudes realizadas.

Negociación del contenido de las respuestas. Apache es capaz de ofrecer la mejor representación de la información accedida de acuerdo con las capacidades del cliente solicitante.

El paquete de la distribución Red Hat que contiene la implementación del servidor Apache para Linux se nombra apache. También se dispone de un manual del mismo en el paquete apache-manual. Existe una aplicación con interfaz gráfica en el paquete apache.conf que permite configurar al Apache con las limitaciones propias de dichas interfaces.

## **1.6.4 Lenguaje de Programación:**

## **Anexo VI**

El lenguaje de programación **PHP** Hypertext Preprocessor"**;** es un lenguaje de scripting extensamente utilizado y Open Source especialmente adaptado para el desarrollo web y puede ser fácilmente combinado con HTML

# **1.6.4.1 Operadores**

Los operadores de php son muy parecidos a los de c, visual c u otros.

**Función:** son operadores que se pueden aplicar a variables y

constantes numéricas

Tabla 2: Operadores función

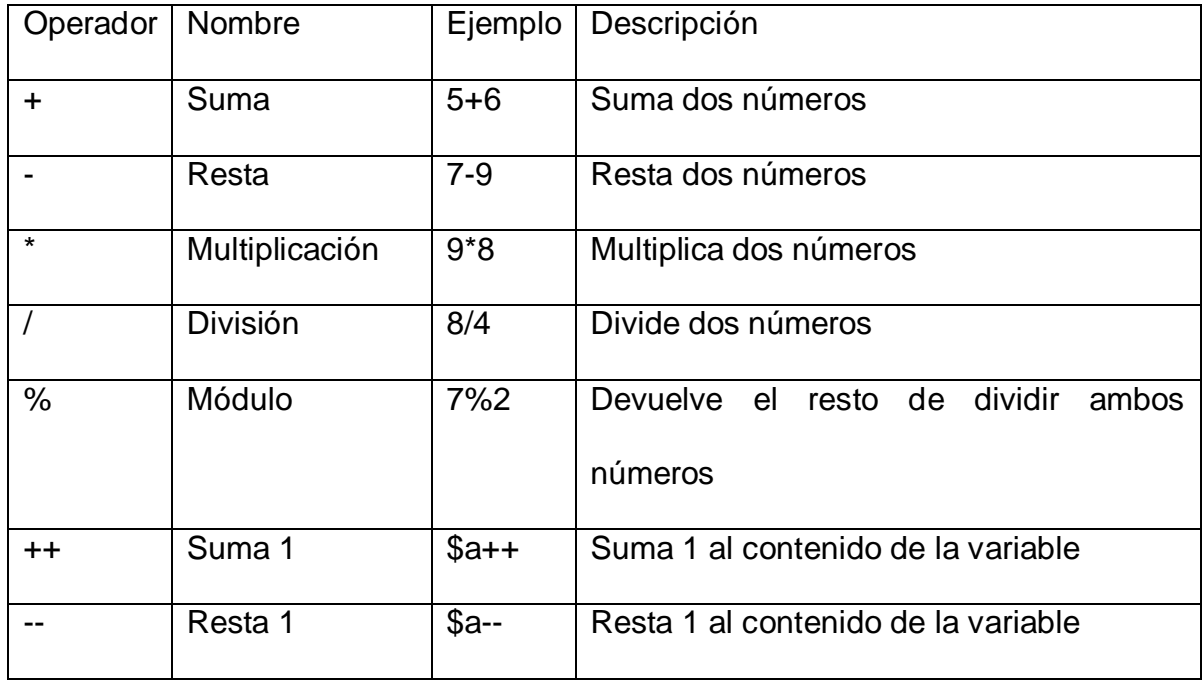

**Comparación:** son usados para comparar valores y así poder tomar decisiones.

| Operador | <b>Nombre</b>   | Ejemplo    | Descripción                  |
|----------|-----------------|------------|------------------------------|
|          | Igual           | $a = 5b$   | \$a es igual \$b             |
| i=       | <b>Distinto</b> | $$a!=\$b$  | \$a es distinto \$b          |
| $\,<\,$  | Menor que       | $$a<$ $$b$ | \$a es menor que \$b         |
| $\geq$   | Mayor que       | \$a>5b     | \$a es mayor que \$b         |
| $\leq$   | Menor o igual   | $a = $b$   | \$a es menor o igual que \$b |
| $>=$     | Mayor o igual   | $a = $b$   | \$a es mayor o igual que \$b |

Tabla 3: Operadores de comparación

**Lógicos:** los operadores lógicos son usados para evaluar varias comparaciones combinando los posibles valores de estas. Como por ejemplo para llamar a otras páginas php dentro de la misma página

switch (\$tip){

case 1:

```
 include("enca1.php");
```
break;

case 2:

```
 include("enca2.php");
```
break;

case 3:

```
 include("enca3.php");
```
break;

}

| Operador | Nombre | Ejemplo             | Descripción                                 |  |  |  |  |  |  |
|----------|--------|---------------------|---------------------------------------------|--|--|--|--|--|--|
| &&       | Y      | \$a &&\$ b          | si<br>verdadero<br><b>Devuelve</b><br>ambas |  |  |  |  |  |  |
|          |        |                     | condiciones son verdaderas.                 |  |  |  |  |  |  |
| And      | Y      | \$a and \$b         | <b>Devuelve</b><br>verdadero<br>si<br>ambas |  |  |  |  |  |  |
|          |        |                     | condiciones son verdaderas                  |  |  |  |  |  |  |
|          | O      | $\$a \parallel \$b$ | Devuelve verdadero si al menos una          |  |  |  |  |  |  |
|          |        |                     | es verdadera                                |  |  |  |  |  |  |
| Or       | O      | \$a or \$b          | Devuelve verdadero si al menos una          |  |  |  |  |  |  |

Tabla 4: Operadores lógicos

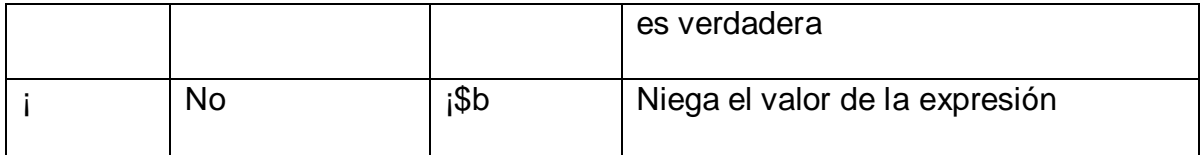

**Condicionales:** las sentencias condicionales nos permiten ejecutar o no unas ciertas instrucciones dependiendo del resultado de evaluar una condición. Las más frecuentes son la instrucción if y la instrucción switch.

```
if($tip==1)
{
  include("enca1.php");
}
Else
Include ("enca2.php")
}
```

```
 switch ($tip){
```
case 1:

include("enca1.php");

break;

case 2:

include("enca2.php");

break;

case 3:

```
 include("enca3.php");
```
break;

# **1.6.4.2 Librería**

El uso de librería es tremendamente útil, nos permiten agrupar varias funciones y variables en un mismo fichero, de manera que luego podemos incluir esta librería en distintas páginas y disponer de estas funciones fácilmente.

Ej: Includes (config.php): nombre de la página de configuración de la base de datos.

<?

// Informacion de la Base de Datos

\$data\_base\_server = 'localhost';

\$data\_base = 'central\_sistemas';

\$data\_base\_user = 'root';

\$data\_base\_pwd = '';

//-------------------------------------------------------------------------------//

// Este archivo sirve para incluir o llamar a la base de datos desde el programa include("includes.php");  $\$$ conn  $=$ conectar("\$data\_base\_server","\$data\_base","\$data\_base\_user","\$data\_ base\_pwd");

?>

A continuación esta es la manera como en un archivo del sistema llama al archivo includes Ej: Enca1. php Página html del sistema <? Include (\$config.php) Include (\$headers.php) Include (\$barra1.php) ?>

## **1.6.5 Sistema de Gestión de Base de datos: Base de datos MySQL**

MySQL es el servidor de bases de datos más popular en el mundo Linux. Es un programa libre y gratuito, muy robusto, veloz y capaz de manejar sin problemas tablas con millones de registros en sitios web de muchas visitas.

Por ese motivo cada **Servidor Virtual Linux** se ofrece con una cuota de espacio en disco duro de 50 MB en un servidor MySQL. Puede crear todas las bases de datos que quiera y repartir el espacio entre ellas como desee. Las bases de datos pueden crearse, cambiar la contraseña de acceso y darlas de baja utilizando el panel de control.

Las bases de datos de MySQL no son archivos que usted pueda subir a su sitio web como los de Access, sino que residen en un servidor de datos separado. Por ello debe utilizar algún programa cliente que le permita conectarse al servidor de datos con el fin de crear las tablas,

subir datos, editar registros, etc. Aunque MySQL está en un servidor Linux, usted puede gestionar sus bases de datos desde ordenadores con cualquier sistema operativo utilizando las aplicaciones adecuadas.

Existen varios métodos para gestionar sus bases de datos MySQL:

# **1.6.5.1 PhpMyAdmin**

## **Anexo VIII**

PhpMyAdmin es una aplicación realizada en PHP que le permite administrar sus bases de datos MySQL a través de Internet utilizando páginas web.

Para utilizar esta aplicación debe conectarse a la dirección web especificada en el panel de control y utilizar el login y contraseña de la base de datos que desee administrar.

PhpMyAdmin tiene entre otras las siguientes funcionalidades:

- Permite crear tablas
- En cada tabla puede crear y modificar campos, especificando su tipo de datos, valores por defecto, etc.
- Se pueden lanzar sentencias SQL contra la base de datos.
- Se pueden obtener volcados de la base de datos tanto de estructura como de datos.

- Se pueden importar datos al servidor: enviar archivos con los datos de una tabla.

# **1.6.5.2. Seguridad**

Todo el sistema de permisos de Mysql lo guarda en una base de datos llama mysql, la cual se componente de cinco tablas: host, user, db, tables\_priv.

La tabla user contiene información sobre los usuarios desde las máquinas puede acceder a nuestro servidor Mysql, su clave y de sus diferentes permisos, la tabla host nos informa sobre que máquinas podrán acceder a nuestro sistema, así como a las bases de datos que tendrán acceso y sus diferentes permisos. Finalmente la tabla db nos provee de un control individual de las bases de datos, tablas y columnas (campos).

Creación de Base de datos en PHP Myadmin:

Ingresar a la dirección del local host en el url, a continuación se muestra en entorno de php myadmin.

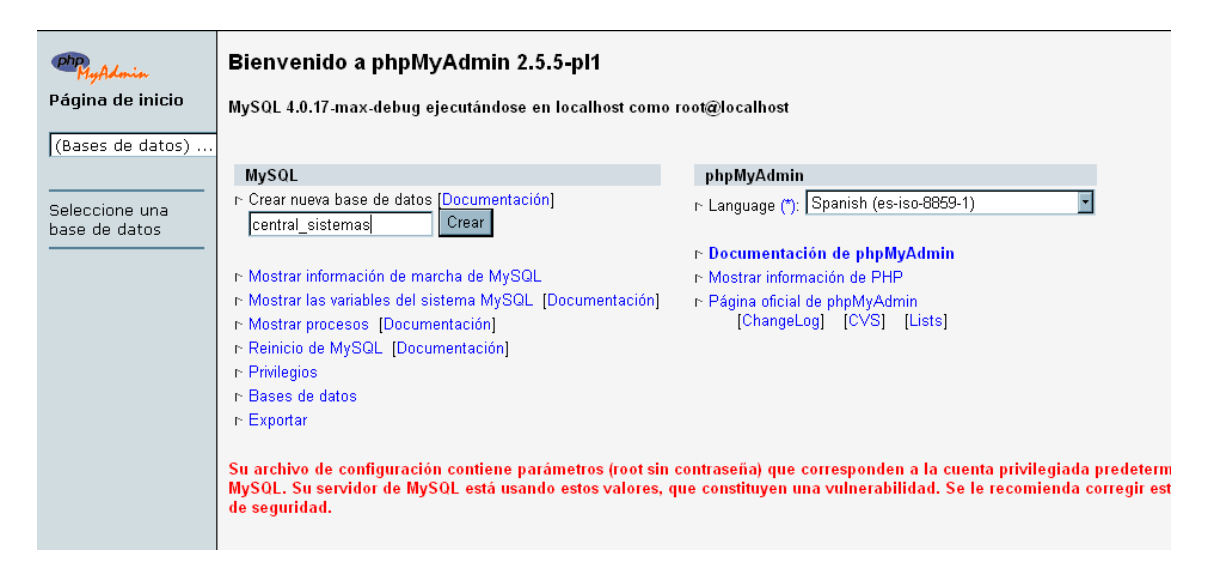

**Figura 5**: Entorno de PHP myadmin

A continuación se definen las tablas y el número de campos para las tablas:

| phpyfldmin                   | Base de datos central sistemas ejecutándose en localhost                            |                                                                                                    |                |          |   |                 |    |   |               |          |                          |  |                 |
|------------------------------|-------------------------------------------------------------------------------------|----------------------------------------------------------------------------------------------------|----------------|----------|---|-----------------|----|---|---------------|----------|--------------------------|--|-----------------|
| Página de inicio             |                                                                                     | <b>Estructura</b>                                                                                         | <b>SOL</b>     |          |   | <b>Exportar</b> |    |   | <b>Buscar</b> |          | Generar una consulta     |  | <b>Eliminar</b> |
| central_sistemas (4)         |                                                                                     | Tabla                                                                                                    |                |          |   | Acción          |    |   | Registros     | Tipo     | Tamaño Residuo a depurar |  |                 |
|                              |                                                                                     | componente                                                                                                | $\blacksquare$ | $\alpha$ | 看 | 67              | ū. | 安 |               | 5 MyISAM | $1.3$ KB                 |  |                 |
| central sistemas             |                                                                                     | maquina                                                                                                   | 圃              | Q        | も | ☞               | ū. | 安 |               | 1 MyISAM | $1.0$ KB                 |  |                 |
| ▥<br>componente              |                                                                                     | reporte                                                                                                   | m              | $\alpha$ | 祹 | ☎               | n. | 安 |               | 4 MyISAM | 1.6 KB                   |  |                 |
| ш<br>maguina<br>ш<br>reporte |                                                                                     | webmaster                                                                                                 | $\blacksquare$ | Q        | 泪 | ☞               | û  | 命 |               | 5 MyISAM | $2.0$ KB                 |  | 492 Bytes       |
| webmaster                    |                                                                                     | 4 tabla(s)                                                                                                |                |          |   | Número de filas |    |   | 15            |          | 5.9 KB                   |  | 492 Bytes       |
|                              | Con marca:<br>F<br>Revisar todos/as / Desmarcar todos / Revise el residuo a depurar |                                                                                                    |                |          |   |                 |    |   |               |          |                          |  |                 |
|                              |                                                                                     | · Vista de impresión<br>• Diccionario Datos<br>• Crear nueva tabla en la base de datos central sistemas : |                |          |   |                 |    |   |               |          |                          |  |                 |
|                              |                                                                                     | Nombre :<br>Continúe<br>Campos :                                                                          |                |          |   |                 |    |   |               |          |                          |  |                 |

**Figura 6**. Creación de base de datos

Después se procederá a ingresar el detalle de cada campo:

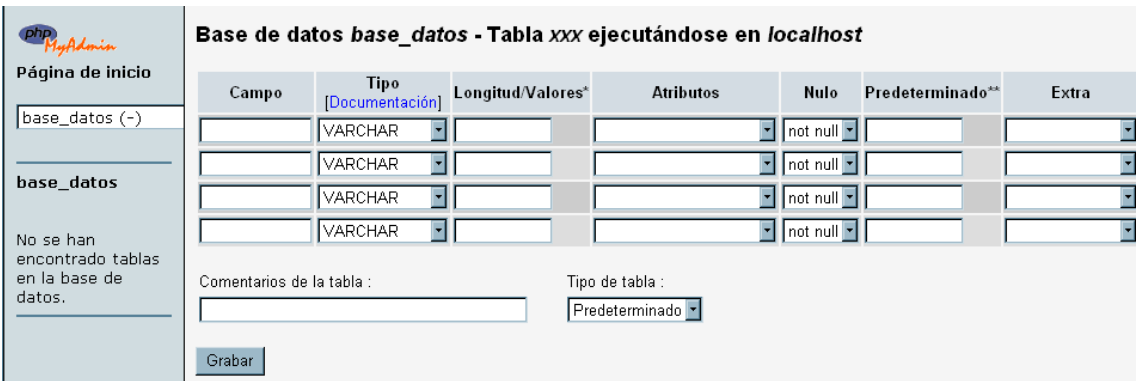

**Figura 7**. Detalle de cada campo

# **1.6.1.2 El Navegador Web, Browser**

El navegador puede considerarse como una interfaz de usuario universal. Dentro de sus funciones están la petición de las páginas Web, la representación adecuada de sus contenidos y la gestión de los posibles errores que se puedan producir.

Para todo esto, los fabricantes de navegadores les han dotado de posibilidades de ejecución de programas de tipo script, con modelos de objetos que permiten manipular los contenidos de los documentos. Estos lenguajes de programación son VBScript, JScript (Microsoft) y JavaScript (Netscape), y proporcionan las soluciones llamadas del lado del cliente y permiten realizar validaciones de datos recogidos en las páginas antes de enviarlos al servidor y proporcionan un alto grado de interacción con el usuario dentro del documento.

Otras de las posibilidades de los navegadores es la gestión del llamado HTML dinámico (Dinamic HTML, DHTML). Éste está compuesto de HTML, hojas de estilo en cascada, (Cascade Style Sheets, CSS), modelo de objetos y scripts de programación que permiten formatear y posicionar correctamente los distintos elementos HTML de las páginas Web, permitiendo un mayor control sobre la visualización de las páginas.

En esta línea, los navegadores han ido un poco más allá y permiten la visualizaciones de documentos XML (extensible markup language) después de haber sido transformado adecuadamente a HTML por las hojas de estilo extensibles (eXtensible Style Sheets, XSL). De esta manera se puede elegir visualizar ciertos elementos y otros no, dependiendo de las circunstancias (hidden)

Además, los navegadores permiten la ejecución de aplicaciones dentro de los documentos mostrados, mediante pequeños programas que se descargan del servidor Web y se ejecutan en el navegador.

#### **Métodos de petición**

La primera línea de una petición contiene los comandos http, conocidos como métodos. Existen varios, pero los más conocidos y utilizados son tres: get, head y post.

**El método Get** se utiliza para recuperar información identificada por un URI ( unifrorm resource indicador ) por parte de los navegadores. Si el URI se refiere a un proceso generador de datos como un programa, en lugar de él, se devuelven los datos generados por el programa. La longitud de la petición Get está limitada por el espacio libre en las entradas. Por lo que para mandar una gran cantidad de información al servidor se ha de utilizar el método Post

**El método Post** se refiere normalmente a la invocación de procesos que generan datos que serán devueltos como respuesta a la petición. Además se utiliza para aportar datos de entrada a esos programas. En este caso los pares atributo – valor son incluidos en el cuerpo de la petición separados por & ambersand.

La diferencia entre estos dos métodos es que el método get muestra todo lo que está enviando en la url y el método post no lo muestra.

# **CAPÍTULO II**

# **2. ESTUDIO DEL CAMPO DE ACCIÓN DENTRO DEL INSTITUTO TECNOLÓGICO SUPERIOR AERONÁUTICO**

### **2.1 Campo de acción de estudio**

El Instituto Tecnológico Superior Aeronáutico es un Centro de Formación en el campo militar y civil; se encarga de capacitar a los futuros tecnólogos en Mantenimiento Aeronáutico a través de una completa educación científica, técnica y humanística.

Se encuentra ubicado en la Ciudad de Latacunga dentro de este conjunto maneja una red interna, que conecta a la gran mayoría de secciones o departamentos dentro de una red conectada a un sistema de Internet satelital, donde se ubican los Laboratorios Informáticos ITSA los cuáles poseen 37 ordenadores que poseen diferentes programas y sistemas operativos para continuo régimen académico – práctico de las labores diarias. Posee un Laboratorio e Internet el cuál brinda soluciones informáticas en la Red a los alumnos militares y civiles que aquí se capacitan a las diferentes inquietudes que poseen, dos Laboratorios de redes y de Informática básica; funcionan para impartir clases a los alumnos

La Distribución de las Áreas de Trabajo y Laboratorios se realiza de la siguiente manera:

## **a. Laboratorio de Internet**

Este laboratorio es encargado de proveer de servicio de Internet a los alumnos, mediante el Sistema Web Access, el cual se mantiene control sobre el tiempo de navegación en Internet de cada uno de los usuarios del Laboratorio, Consta de quince computadores que se encuentran en entero uso y mantenimiento; cada una con su propia dirección IP con el cuál se conecta al servicio.

# **b. Laboratorio de Redes:**

El laboratorio de Redes consta de 11 computadores, los cuales se prestan para dictar clases prácticas de las materias que tiene relación con la informática, dentro de conocimientos medios aplicados a la electrónica y programación dentro de un computador.

# **c. Laboratorio de Informática Básica**

El laboratorio de Informática básica posee 10 computadores, estos de manera similar al laboratorio anterior sirven para que los alumnos reciban clases en conocimientos basados a la informática y programación básica.

#### **2.1.1 Control para el uso y mantenimiento de los laboratorios**

Actualmente para el control del mantenimiento de los laboratorios se realiza de la siguiente manera

Cuando el computador sufre algún tipo de daño en el hardware o software, que puediere afectar su funcionamiento normal, el encargado al momento del laboratorio, debe utilizar una plantilla de documento el cuál es llenado con una serie de datos los cuales sirven para relacionar al computador, daño, y la dependencia de donde salió; este proceso es realizado en forma manual cada vez que un computador sufre algún desperfecto y este documento es enviado junto con el computador al Centro de Sistemas Informáticos en donde sus delegados son encargados de reparar el daño ocasionado en el producto

Para el Uso de los computadores en cada uno de los laboratorios es:

- **-** Laboratorio de Internet: Los alumnos tienen derecho a utilizar 20 horas del servicio de Internet, durante el transcurso del Periodo Académico, para lo cual se le proporciona una tarjeta de control de uso en la oficina de los Laboratorios de Informática, la misma que es de uso personal e intransferible. Cada alumno tiene derecho de 10 horas de Internet cada trimestre, si no se utiliza estas horas perderá automáticamente.
- **-** Laboratorio de Redes: este laboratorio es utilizado fundamentalmente para impartir clases, en el cuál se encarga al profesor instructor el

laboratorio, durante sus horas clase, una vez terminada la instrucción se procede a realizar la revisión del estado de los computadores.

**-** Laboratorio de Informática Básica: tiene el mismo funcionamiento que el laboratorio de Redes, la principal diferencia entre estos dos laboratorios, es que el primero tiene menor actualización tanto en los computadores como en los sistemas operativos.

# **2.1.2 Estudio del Centro de Sistemas de Información**

La Centro de Sistemas de Información es un departamento que cumple funciones de mantenimiento de equipos de computación; además de llevar un control con respecto al hardware y software que poseen cada una de las máquinas del Instituto; entre los cuáles respecto al Hardware se puede nombrar a: unidades con microprocesadores Pentium I, II, III, IV, Xeon, dispositivos de conexión en red como swichs, hubs, sistema de cableado, etc… dentro de software se maneja: Linux, Windows 95, 98, XP y otra gran variedad de paquetes informáticos.

La Central dentro de sus principales funciones se encarga de distribuir una Terminal ó unidad a cada departamento que así lo requiera, así como de realizar el tendido de cable a cada Terminal para conectar los computadores en red.

## **2.1.2.1 Proceso de Mantenimiento de los equipos informáticos**

Dentro del desarrollo del sistema se encuentra el estudio del proceso de mantenimiento; en el cual el usuario que tiene problemas con su equipo, lo lleva a la central junto con el reporte de los daños y se lo deja al responsable del manteniendo en la central.

Se procede a la reparación del equipo dependiendo donde se ubique el fallo: Hardware o Software.

#### **a. Fallo en Software**

Cuando el fallo se ha producido en el software el responsable se dirige a llenar el historial del equipo, posteriormente se formatea el computador y se lo carga con programas. De igual manera se llena el reporte de envío y el equipo es devuelto al usuario.

# **b. Fallo en Hardware**

El fallo en hardware puede implicar un cambio en el equipo lo cual conlleva a renovar partes de este, dependiendo si estos se encuentran en stock, caso contrario se procede a tramitar la adquisición del elemento mediante la tramitación del elemento. Posteriormente después de realizada la adquisición se reemplaza la pieza y se procede a cargar con sistema operativo y paquetes informáticos.

## **2.2 Recopilación de la Información**

En la recopilación de información tenemos un análisis de la información de los procesos realizados en cuanto al control y administración de los computadores de los Laboratorios Informáticos.

## **2.2.1 Control de Mantenimiento de un Parque Informático**

Aquí se detallan los procedimientos que se realizan dentro de un parque informático y así tenemos:

Control de Hardware en los equipos informáticos

Registro de las variantes en el hardware de los equipos

Control de acceso a las máquinas terminales.

Determinación de los tipos de usuarios.

Reporte del registro de los equipos.

# **2.2.2 Control de Mantenimiento del Centro de Sistemas de Información.**

La administración del laboratorio de Internet se encuentra sujeta de acuerdo a políticas de la institución sobre los niveles de acceso y denegación al mismo esto incluye:

#### **2.2.2.1 Registro de los Computadores**

El proceso del registro de los computadores se realiza de la siguiente manera:

El momento que llega un computador nuevo, por lo general desarmado, se procede a registrar todos y cada uno de sus elementos; hdd, floppys, mainboards, unidades de cd, etc.. Esto se lo realiza en una plantilla o formato de registro que se tiene para llevar un inventario de vida de cada equipo. Cuando un computador sufre un desperfecto, tiene que ser inspeccionado en el registro de vida del equipo y de esta manera proceder a solucionar el fallo.

En la siguiente página se muestra el formato usado para llenar los datos del equipo.

## **2.2.2.2 Reporte de daños en los computadores**

Los daños en un computador se producen después de que este ha sido entregado al usuario responsable del equipo y han existido fallos en el mismo debido a su mala operación; estos daños son llenados en un formulario en el cual se detalla la fecha, hora, dependencia, marca, tipo de equipo, falla y la firma del responsable de la máquina. Este formato es llevado conjuntamente con el equipo dañado a la central de sistemas.

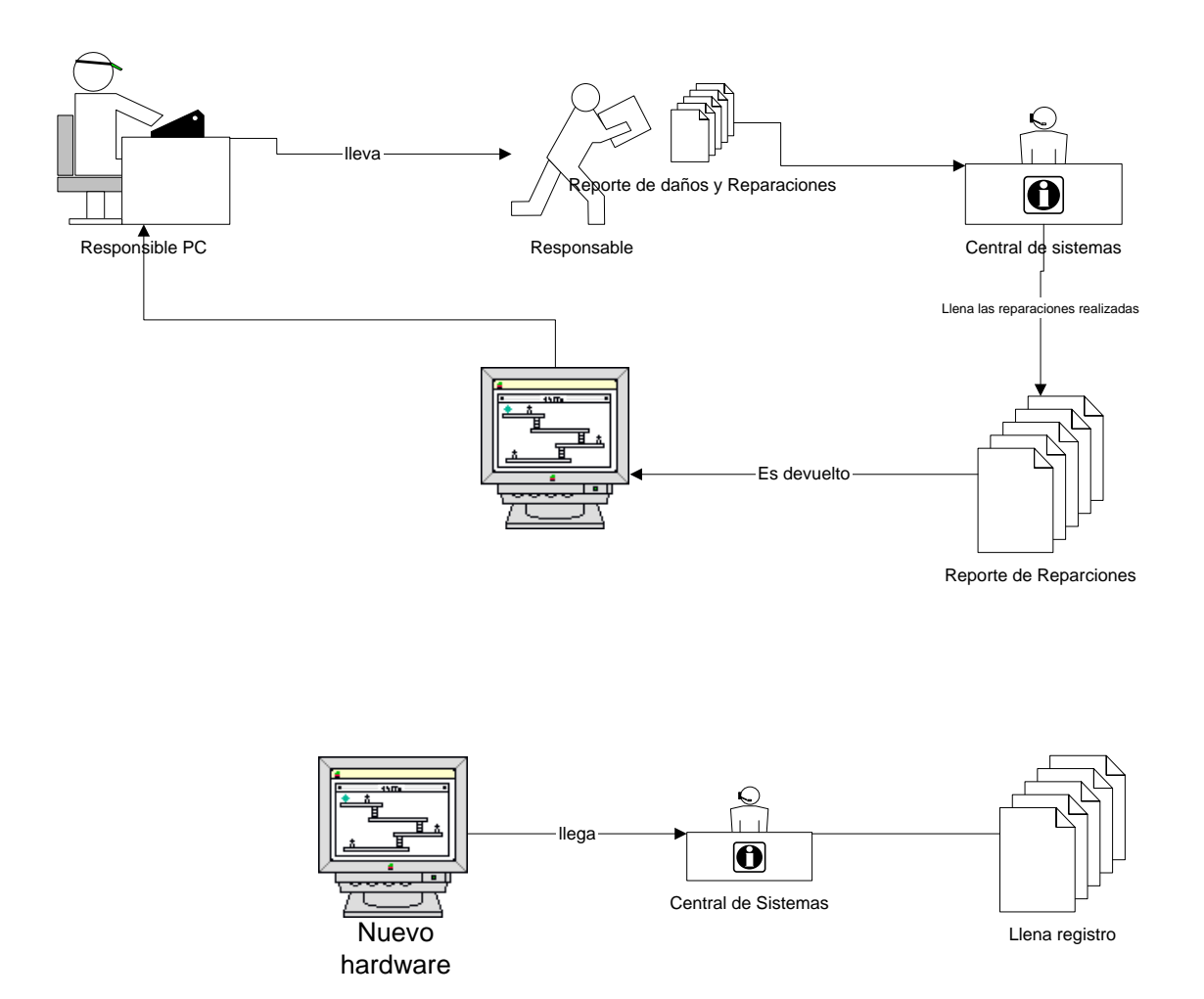

**Figura 8:** Proceso de Elaboración de Reportes de daños y Reparación

# **Anexo XI**

En el anexo se muestran los formatos que comúnmente son usados para el llenado de los datos del equipo e historial. Después el formulario para reporte de daños y reparación.

# **CAPÍTULO III**

# **3. DISEÑO Y DESARROLLO DEL PROYECTO DE CONTROL Y ADMINISTRACIÓN DEL SISTEMA.**

El diseño y desarrollo del sistema se realizó deacuerdo con los estudios y requerimientos por parte de los técnicos de la central informática y de los laboratorios informáticos del Instituto Tecnológico Superior Aeronáutico.

Mediante el continuo seguimiento de las necesidades de los usuarios finales para de esta manera proporcionar una garantía y eficiencia en el desarrollo de los procesos.

Al implementar el Sistema de control del Parque Informático se obtendrá el verdadero mejoramiento en cuanto a:

Recurso Humano

Recurso Material

Recurso Económico

## **3.1. Planificación del Sistema de Control del Parque Informático**

En la Planificación se guarda todos los eventos a realizarse durante el desarrollo del sistema, detallando las acciones a realizarse y el tiempo de duración de cada ítem. La Planificación del proyecto de Software es proporcionar un marco de trabajo que permita hacer estimaciones razonables de recursos y planificación temporal. Estas estimaciones se hacen dentro de un marco de tiempo limitado al comienzo de un proyecto de software, y deberían actualizarse regularmente medida que progresa el proyecto y las limitaciones del mismo. El Objetivo de la planificación se ha llevado mediante un proceso de descubrimiento de la información tenga estimaciones razonables.

## **Anexo I**

## **3.2. Conceptos y principios**

# **3.2.1 Identificación del problema; Oportunidades y objetivos**

La identificación ó definición del problema, oportunidades y objetivos se lo realizaron en la parte inicial del proyecto siendo esta la principal causa para el desarrollo de este sistema.

## **3.2.2. Determinación de requisitos de información:**

Para la determinación de los requisitos de información se realizó un estudio de los campos de acción así como la interacción con los usuarios del actual procedimiento de control del parque informático del ITSA.

## **3.2.2.1. Estudio dirigido hacia los usuarios del sistema**

El estudio comprende un muestreo mediante una entrevista a los involucrados como usuarios y administradores operacionales los cuales van a detallar los requerimientos y funciones de cada sección. Además de la manera de cómo se está llevando el proceso para de esta manera definir los vínculos que deberá poseer el sistema.

## **Anexo II**

Actualmente para el control del mantenimiento de los laboratorios se realiza de la siguiente manera

Cuando el computador sufre algún tipo de daño en el hardware o software, que puediere afectar su funcionamiento normal, el encargado al momento del laboratorio, debe utilizar una plantilla de documento el cuál es llenado con una serie de datos los cuales sirven para relacionar al computador, daño, y la dependencia de donde salió; este proceso es realizado en forma manual cada vez que un computador sufre algún desperfecto y este documento es enviado

junto con el computador al Centro de Sistemas Informáticos en donde sus delegados son encargados de reparar el daño ocasionado en el producto Para el Uso de los computadores en cada uno de los laboratorios es:

- **-** Laboratorio de Internet: Los alumnos tienen derecho a utilizar 20 horas del servicio de Internet, durante el transcurso del Periodo Académico, para lo cual se le proporciona una tarjeta de control de uso en la oficina de los Laboratorios de Informática, la misma que es de uso personal e intransferible. Cada alumno tiene derecho de 10 horas de Internet cada trimestre, si no se utiliza estas horas perderá automáticamente.
- **-** Laboratorio de Redes: este laboratorio es utilizado fundamentalmente para impartir clases, en el cuál se encarga al profesor instructor el laboratorio, durante sus horas clase, una vez terminada la instrucción se procede a realizar la revisión de el estado de los computadores.
- **-** Laboratorio de Informática Básica: tiene el mismo funcionamiento que el laboratorio de Redes, la principal diferencia entre estos dos laboratorios, es que el primero tiene menor actualización tanto en los computadores como en los sistemas operativos.

Mientras que en la central de sistemas el mantenimiento se lo lleva de la siguiente manera:

Dentro del desarrollo del sistema se encuentra el estudio del proceso de mantenimiento; en el cual el usuario que tiene problemas con su equipo, lo lleva a la central junto con el reporte de los daños y se lo deja al responsable del manteniendo en la central.

Se procede a la reparación del equipo dependiendo donde se ubique el fallo: Hardware o Software.

Fallo en Software: cuando el fallo se ha producido en el software el responsable se dirige a llenar el historial del equipo, posteriormente se formatea el computador y se lo carga con programas. De igual manera se llena el reporte de envío y el equipo es devuelto al usuario.

Fallo en Hardware: el fallo en hardware puede implicar un cambio en el equipo lo cual conlleva a renovar partes de este, dependiendo si estos se encuentran en stock, caso contrario se procede a tramitar la adquisición del elemento mediante la tramitación del elemento. Posteriormente después de realizada la adquisición se reemplaza la pieza y se procede a cargar con sistema operativo y paquetes informáticos.

Como resultado del estudio se sugirió la definición de tres tipos de usuarios los cuales presentan necesidades y requerimientos

# **3.2.2.2. Análisis de la seguridad lógica del sistema**:

Para la elaboración de la matriz de seguridad se ha basado en el tipo de cliente que rodea al problema tomando en cuenta:

- Asignación y cambio periódico de passwords.
- Restricciones de ingreso al registro de computadores
- Restricciones a la modificación del registro de computadores
- Incluye también la asignación de "capacidades" de acceso a escritura.
- Identificación de "responsables" de los archivos, quienes decidirán a quiénes le otorgan las capacidades antes descritas.

# **3.2.2.3. Establecimiento de ITOS.**

Esto se basa en la determinación de campos de acción y responsabilidad de acuerdo al tipo de administrador de procesos.

# **3.2.2.4. Análisis de las necesidades del sistema.**

# **3.2.2.4.1. Especificación de requisitos del sistema**

Los parámetros que debe cumplir el sistema de acuerdo la información obtenida de los procesos anteriores a través de las encuestas se basa en cuanto al tipo de cliente que rodea al problema.

# **Requisitos usuario**

# **a) Requisitos del Administrador del sistema**

El sistema deberá permitir al Webmaster de la Central de sistemas ITSA:

Ingreso de los diferentes tipos de administradores del sistema dependiendo del tipo de acceso a los diferentes módulos.

Reportes del estado actual de los computadores

Consultar y modificar los datos de los diferentes computadores.

Visualizar las variaciones realizadas en los equipos

Visualizar reportes sobre la cantidad de equipos adquiridos

Cambio de la clave del administrador de la central.

# **b) Requisitos del Técnico de la central**

El sistema deberá permitir al técnico de la central:

Controlar el acceso a las máquinas desde el servidor a fin de llenar un reporte de reparación.

Ingresar, consultar y modificar equipos de la Central de Sistemas

Tener acceso a las estadísticas del sistema referentes a los equipos

Visualizar reportes sobre la cantidad de computadores modificados y reparados.

Una interfase basada en páginas de Internet que faciliten el mantenimiento y operación del Laboratorio de Internet

Un control automático del acceso a las terminales para controlar los tiempos de uso y bloquear una estación cuando su tiempo haya culminado.

Conocer la duración y estado de las sesiones que se realizan desde las estaciones.

Cambio de la clave del administrador.

# **c. Requisitos del responsable del computador**

- Contacto permanente con el técnico de la central
- Reporte de daños
- Cambio de Clave

## **3.2.2.4.2 Especificación de requisitos del sistema**

Los parámetros que debe cumplir el sistema de acuerdo la información obtenida de los procesos anteriores a través de las encuestas se basa en cuanto al tipo de cliente que rodea al problema.

## **a. Administrador**

Es el responsable de todo lo que pase y deje de pasar con el sistema teniendo este acceso total al sistema como son sus claves y bases de datos de los demás clientes que rodean al ámbito del Sistema. Esta función la cumple el Jefe de Laboratorios de Informática ITSA. Función dada al Encargado del Registro de PCS

## **b. Técnico de la Central de Sistemas**

Este se encuentra encargado de: Del mantenimiento de la base datos de los computadores, entendiéndose por mantenimiento alta, modificación y consulta, además de generar el reporte de reparación de los equipos.

Verificación del estado actual del Registro en cuanto a la situación de los computadores.

## **c. Responsables de cada computador**

Esta asignado para hacer uso del computador para sus diferentes actividades, el responsable del computador es aquel que reporta el daño ocurrido en el computador, conjuntamente con la fecha, hora y dependencia de la cual salió el equipo.

## **3.3 Costo del Proyecto.**

## **Anexo IX**

## **3.4 Diseño del sistema**

El Diseño de Sistemas se define el proceso de aplicar ciertas técnicas y principios con el propósito de definir un dispositivo, un proceso o un Sistema, con suficientes detalles como para permitir su interpretación y realización física. La etapa del Diseño del Sistema encierra cuatro etapas:

## **3.4.1 El diseño de los datos.**

Trasforma el modelo de dominio de la información, creado durante el análisis, en las estructuras de datos necesarios para implementar el Software. Dentro de este item constituye el flujo de datos en el sistema

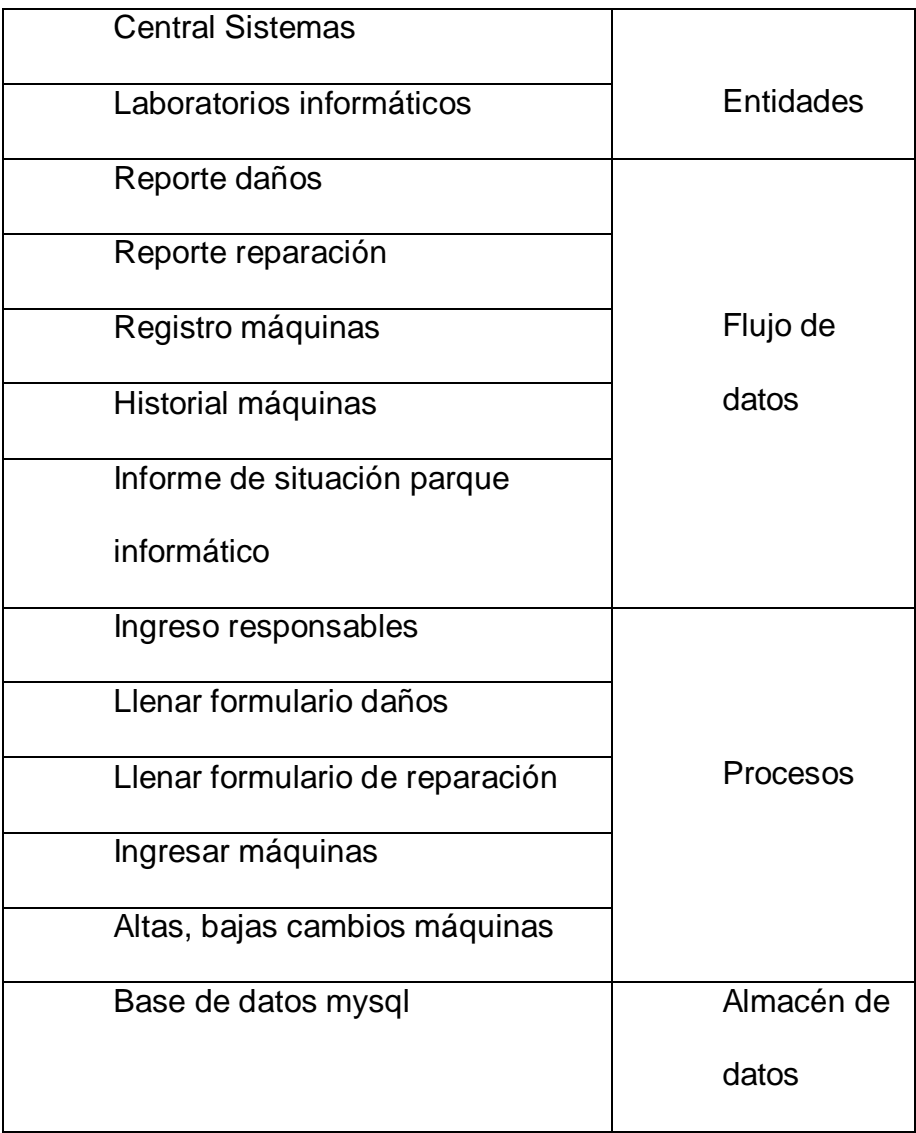
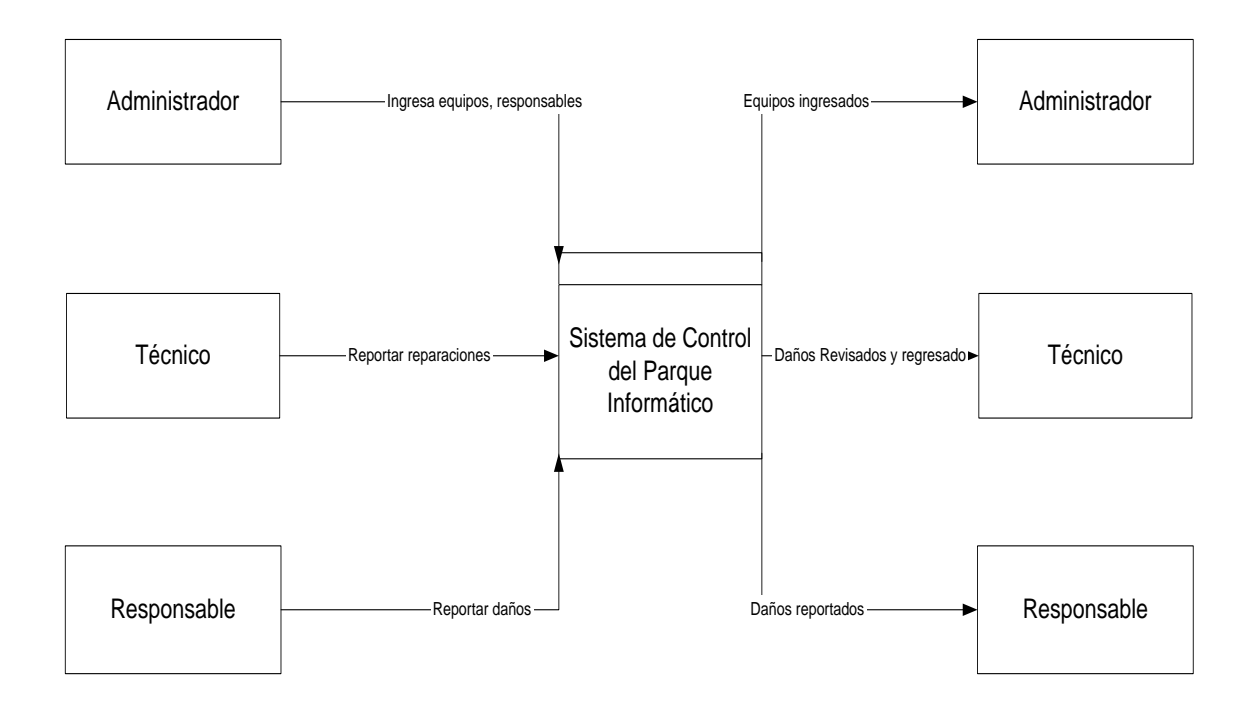

**Figura 4:** Flujo de datos del Sistema de Control del Parque Informático

## **Anexo III**

## **3.4.2 Diseño arquitectónico.**

Define la relación entre cada uno de los elementos estructurales del programa.

## **3.4.3 El Diseño de la Interfaz.**

Describe como se comunica el Software consigo mismo, con los sistemas que operan junto con el y con los operadores y usuarios que lo emplean. Esto se lo realizó mediante el empleo de lenguajes basados en open source lo cual comprende:

Sistema Operativo: Linux Red Hat 9.0

Servidor Web: El servidor Web Apache en Linux

Bases de datos: My Sql

Lenguaje de Programación: PHP

#### **3.4.4 El Diseño de procedimientos.**

Transforma elementos estructurales de la arquitectura del programa. La importancia del Diseño del Software se puede definir en una sola palabra Calidad, dentro del diseño es donde se fomenta la calidad del Proyecto. El Diseño es la única manera de materializar con precisión los requerimientos del cliente. Conlleva a conocer acerca de las funciones que reemplazará el sistema dentro del instituto.

## **CAPÍTULO IV**

#### **4. IMPLANTACION, EVALUACION Y PRUEBAS.**

#### **4.1 Concepto y Definición.**

Es la última fase del desarrollo del Sistema. Es el proceso instalar equipos o Software nuevo, como resultado de un análisis y diseño previo como resultado del mejoramiento de la forma de llevar a cabo un proceso automatizado.

#### **Enfoque de la implementación**

El proceso de primero asegurarse de que el sistema de información sea operacional, y permitir que luego tomen los usuarios control de la operación para su uso y evaluación es llamado implantación. Una vez determinada y comprobada la perfección del sistema desarrollado, se procede a implementar en los Laboratorios informáticos para las labores a realizarse por parte del personal encargado para un acceso a los datos más rápido y eficiente.

Se debe tener varios enfoques para la implementación, que deben ser considerados cuando se está preparando el cambio del nuevo sistema. Estos incluyen darle más poder de cómputo a los usuarios vía un centro de información y procesamiento distribuido, capacitación de los usuarios, conversiones a partir del sistema antiguo y evaluaciones del nuevo.

El primer enfoque para la implementación se refiere al movimiento del poder de cómputo a los usuarios individuales, poniendo un centro de información o dándole poder de cómputo y responsabilidad a los grupos a lo largo del negocio con la ayuda de la computación distribuida.

El segundo enfoque para la implementación es el uso de diferentes estrategias para el entrenamiento de los usuarios y el personal del centro de información, incluyendo el hablarles en su propio nivel, utilizando una diversidad de técnicas de entrenamiento y asegurándose de que cada usuario comprenda cualquier papel nuevo que deba desempeñar debido al nuevo sistema de información.

El tercer enfoque para la implementación involucra la selección de una estrategia de conversión. Se ha ponderado la situación de proponer un plan de conversión que sea adecuado para la organización particular del sistema de información.

Al Implantar un Sistema de Información lo primero que debemos hacer es asegurarnos que el Sistema sea operacional o sea que funcione de acuerdo a los requerimientos del análisis y permitir que los usuarios puedan operarlo.

Se va a diseñar y construir físicamente el sistema de información nuevo. En la preparación de la Implantación, aunque el Sistema este bien diseñado y desarrollado correctamente su éxito dependerá de su implantación y

ejecución por lo que es importante capacitar al usuario con respecto a su uso y mantenimiento.

#### **4.2 Pruebas**

**Ejercicios de entrenamiento al administrador.**

Ingresar, consultar, buscar y modificar 10 administradores.

Ingresar, consultar, buscar y modificar 10 técnicos.

Ingresar, consultar, buscar y modificar 10 estaciones de trabajo.

Ingreso al sistema varias veces

Ingreso de los componentes de todas las máquinas, estaciones de trabajo

Verificación de reportes 5 veces

Cambiar su clave 3 veces

## **Ejercicios de entrenamiento al Técnico**

Realizar el reporte de reparaciones de 10 reportes de daños Ingresar, consultar, buscar y modificar 10 componentes de diferentes estaciones de trabajo.

Verificación de reportes 5 veces

Cambiar 3 veces su clave.

#### **Ejercicios de entrenamiento al Responsable del computador**

Realizar 10 reportes de daños del computador

Cambiar 3 veces su clave

## **4.3 Implantación del sistema.**

Esta fase incluye:

Conferencia a los Usuarios (administrador, técnicos, responsables).

Configuración del servidor.

Instalación del Sistema de Administración y Control del acceso a la WEB con herramienta Open Source.

## **4.3.1 Conferencia a los usuarios.**

A fin de explicar el funcionamiento del módulo cliente del laboratorio de Internet

## **4.3.1.1 Capacitación de Usuarios del Sistema**

#### **Anexo VII**

Comprende enseñar a los usuarios que operan en un proceso de implantación.

La capacitación de los Usuarios es un paso fundamental para que el sistema siga un avance total.

En la cual se va a realizar una charla para demostrar al usuario su funcionamiento. Dentro de este tenemos el personal de ingreso de datos, recibe y envía los datos.

#### **4.3.1.2 Objetivos de la Capacitación:**

Es lograr que los usuarios tengan el Dominio necesario de las cosas básicas acerca del software y procesos que se emplean para su operación de manera eficiente y segura.

#### **4.3.2 Configuración del servidor.**

Para esto se deben instalar algunos programas en el servidor como son:

Instalación del servidor de Internet Apache

Instalación del intérprete de comandos Php

Instalación del servidor de base de datos MySql.

**4.3.2.1 Instalación del Sistema de Administración y Control de los Laboratorios informáticos mediante la herramienta Open Source. Consideraciones previas a la instalación.**

Configuración de la red local

Configuración de las tarjetas de red del servidor

## **4.3.2.2 Configuración de las estaciones de trabajo.**

Configuración de la red local

A partir de la dirección 192.168.1.2 hasta la dirección 192.168.1.25

- **Dirección ip**: 192.168.1.n
- **Máscara**: 255.255.255.0
- **Puerta de enlace o** *gateway*: 192.168.1.1
- **DNS**: 192.168.1.20

**La puerta de enlace o** *gateway* corresponde a la dirección del servidor

Linux donde se encuentra el sistema webaccess

El **DNS debe ser activado** para que funcionen todos los servicios de Internet desde las estaciones (p.e. Telnet, FTP, etc).

**4.4. La Evaluación del Sistema:**

Se lleva a cabo para identificar puntos débiles y fuertes del Sistema implantado. Es el Momento en que se evalúa la manera en que funciona el Sistema, esto incluye su facilidad de uso, Tiempo de respuesta ante una necesidad o proceso, como se adecuan los formatos en que se presenta la Información, contabilidad global y su nivel de Utilidad.

#### **4.4.1 Desempeño del Desarrollo.**

Es la evaluación del Proceso de desarrollo adecuado tomando en cuentas ciertos criterios como, Tiempo y esfuerzo en el desarrollo concuerden con presupuesto y estándares y otros criterios de Administración de Proyectos. Además se incluyen la valoración de los métodos y herramientas utilizados durante el desarrollo del Sistema.

#### **4.5 Prueba de Sistemas.**

Dependiendo el tamaño del Instituto que usara el Sistema control y Administración; el riesgo asociado a su uso, puede hacerse la elección de comenzar la operación del Sistema solo en un área del Instituto, que puede llevarse a cabo en un Departamento o con una o dos personas. Cuando se implanta un nuevo sistema lo aconsejable es que el viejo y el nuevo funcionen de manera simultánea o paralela con la finalidad de comparar los

resultados que ambos ofrecen en su operación, además dar tiempo al personal para su entrenamiento y adaptación al nuevo Sistema.

Durante el Proceso de Implantación y Prueba se deben implementar todas las estrategias posibles para garantizar que en el uso inicial del Sistema este se encuentre libre de problemas lo cual se puede descubrir durante este proceso y levar a cabo las correcciones de lugar para su buen funcionamiento.

Desdichadamente la evaluación de Sistemas no siempre recibe la atención que merece, sin embargo cuando se lleva a cabo de manera adecuada proporciona muchas informaciones que pueden ayudar a mejorar la efectividad de los esfuerzos de desarrollo de aplicaciones futuras.

## **CAPÍTULO V**

## **5. CONCLUSIONES Y RECOMENDACIONES**

## **5.1 Conclusiones**

- **-** Mediante el análisis de requerimientos de la central informática y el estudio del Sistema Open Source se diseñó el Sistema de control del Parque informático que facilitará el registro de computadores dentro del Instituto Tecnológico Superior Aeronáutico
- **-** El sistema permitirá la agilización de entrega de reportes de daños y reparación dentro del proceso mantenimiento computacional.
- **-** La programación es un método universal es así que: programar en lenguaje C y en Php es un método muy similar.

## **5.1 Recomendaciones**

- Para la instalación de Linux, PHP, Apache y Mysql se debe seguir los pasos señalados.
- Se recomienda utilizar el sistema paralelamente con el método convencional hasta, obtener una eficiencia esperada
- Para cualquier duda del usuario se recomienda utilizar el manual siguiendo el respectivo orden.

#### **GLOSARIO**

**Open Source:** Conjunto de sistemas y programas que son de acceso gratuito y permiten su continua modificación.

Plataforma cliente: la plataforma del cliente trata acerca de todos los componentes de la solicitud del cliente, es así que tenemos que el usuario solicita información al servidor.

**Plataforma servidor**: La plataforma en la cual el servidor va a proveer de información al cliente.

**Middleware:** Software de comunicaciones que reside físicamente en el cliente remoto y en un servidor de comunicaciones, localizado entre el cliente y el servidor de aplicaciones. Es el software que actúa como un traductor universal entre distintas tecnologías de radiofrecuencia y protocolos.

**(SDB) Servidor de base de datos**: en el cual se contiene un conjunto de información seleccionada almacenada en memoria auxiliar que permite acceso directo y un conjunto de programas que manipulan esos datos Base de Datos es un conjunto exhaustivo no redundante de datos estructurados organizados independientemente de su utilización y su implementación en máquina accesibles en tiempo real y compatibles con usuarios concurrentes con necesidad de información diferente y no predicable en tiempo.

**(GUI) Interfaces gráficas de usuarios:** medio por el cual el usuario tiene un mejor enlace de comunicación con el computador.

**Código:** es un conjunto de mensajes codificados para que puedan ser leídos por un sistema especial.

**Protocolo:** conjunto de reglas establecidas para la comunicación entre pcs

**Http:** hiper text transport protocol; protocolo de transporte de texto enriquecido.

**Ftp:** file transport protocol; protocolo de transporte de archivos

**Url:** uniform resource locator; localizador de recursos uniformes.

**Dreamweaber:** Programa para la elaboración de páginas Web (dinámicas y estáticas)

**Cliente:** El cliente es el proceso que permite al usuario formular los requerimientos y pasarlos al servidor.

Servidor: Es el proceso encargado de atender a múltiples clientes que hacen peticiones de algún recurso administrado por él. Al proceso servidor se lo conoce con el término back-end.

**Php:** processor hipertext: lenguaje de programación mediante el uso de GNU para la combinación texto enriquecido con programación

**Apache:** es un tipo de Servidor web que sirve para acumular o almacenar las páginas web

**Mysql:** es un sistema de gestión de base de datos el mismo que ayuda a la elaboración de los mismos.

**NNTP:** o protocolo de transferencia de [noticias.](http://es.wikipedia.org/w/wiki.phtml?title=Noticias&action=edit) Es el [Protocolo de red](http://es.wikipedia.org/wiki/Protocolos_de_red) utilizado por el [Usenet](http://es.wikipedia.org/wiki/Usenet) internet service. Es un [Protocolo de red](http://es.wikipedia.org/wiki/Protocolos_de_red) basado en tiras de textos envíados sobre canales [TCP](http://es.wikipedia.org/wiki/TCP) de 7 bit [ASCII](http://es.wikipedia.org/wiki/ASCII). Es usado para subir y bajar así como para transferir artículos entre servidores.

**CGI:** Acrónimo inglés de Common Gateway Interface - Pasarela de Interfaz Común.

Las aplicaciones CGI fueron una de las primeras maneras prácticas de crear contenido dinámico para las [páginas web.](http://es.wikipedia.org/wiki/P%C3%A1gina_web) En una aplicación CGI, el [servidor](http://es.wikipedia.org/wiki/Servidor) web pasa las solicitudes del *cliente* a un programa externo.

**ASP:** [Active Server Pages,](http://es.wikipedia.org/wiki/Active_Server_Pages) una solución de [software](http://es.wikipedia.org/wiki/Software) de [Microsoft.](http://es.wikipedia.org/wiki/Microsoft)

**JavaScrip: JavaScript** es un [lenguaje interpretado](http://es.wikipedia.org/wiki/Lenguaje_interpretado) orientado a las páginas web, con una sintaxis semejante a la del [lenguaje Java.](http://es.wikipedia.org/wiki/Lenguaje_de_programaci%C3%B3n_Java)

**[GMP](http://es.wikipedia.org/w/wiki.phtml?title=GMP&action=edit)**: programa para [calculos arbitrarios](http://es.wikipedia.org/w/wiki.phtml?title=Calculos_arbitrarios&action=edit)

**[GNOME](http://es.wikipedia.org/wiki/GNOME)**: ambiente de escritorio gráfico. [Sistema de construcción para GNU](http://es.wikipedia.org/w/wiki.phtml?title=Sistema_de_construcci%C3%B3n_para_GNU&action=edit)

**[GNUnet](http://es.wikipedia.org/w/wiki.phtml?title=GNUnet&action=edit)** : red descentralizada de comunicaciones personales, diseñada para resistir interferencias no autorizadas

**[GNUstep](http://es.wikipedia.org/wiki/GNUstep)**: implementación del conjunto de bibliotecas [OpenStep,](http://es.wikipedia.org/w/wiki.phtml?title=OpenStep&action=edit) así como herramientas para programar aplicaciones gráficas

**[GSL](http://es.wikipedia.org/w/wiki.phtml?title=GSL&action=edit)**: Biblioteca Científica para GNU

**CSS (Cascading, Style Sheet):** Las **hojas de estilo en cascada** (Cascading Style Sheets, CSS) son un lenguaje formal de ordenador usado para definir la presentación de un documento estructurado escrito en **HTML** o [XML](http://es.wikipedia.org/wiki/XML) (y por extensión en **XHTML**). La [W3C](http://es.wikipedia.org/wiki/W3C) (World Wide Web Consortium) es la encargada de formular la especificación de las hojas de estilo que servirá de estándar para los [agentes de usuario](http://es.wikipedia.org/wiki/Agentes_de_usuario) o [navegadores.](http://es.wikipedia.org/wiki/Navegadores)

# **BIBLIOGRAFÍA**

KENDALL, Kenneth, ANÁLISIS Y DISEÑO DE SISTEMAS, 1999, Tercera edición

MANUAL DE PHP URL:<http://www.webestilo.com/html/cap2a.phtml>

MANUAL DE MYSQL:<http://www.webestilo.com/html/cap1A.phtml>

TÉRMINOS: http://es.wikipedia.org/wiki/Portada

REQUERIMIENTOS DE LINUX: http://www.linuxparatodos.com/linux/01-

preparativos.php

# **DATOS BIOGRÁFICOS**

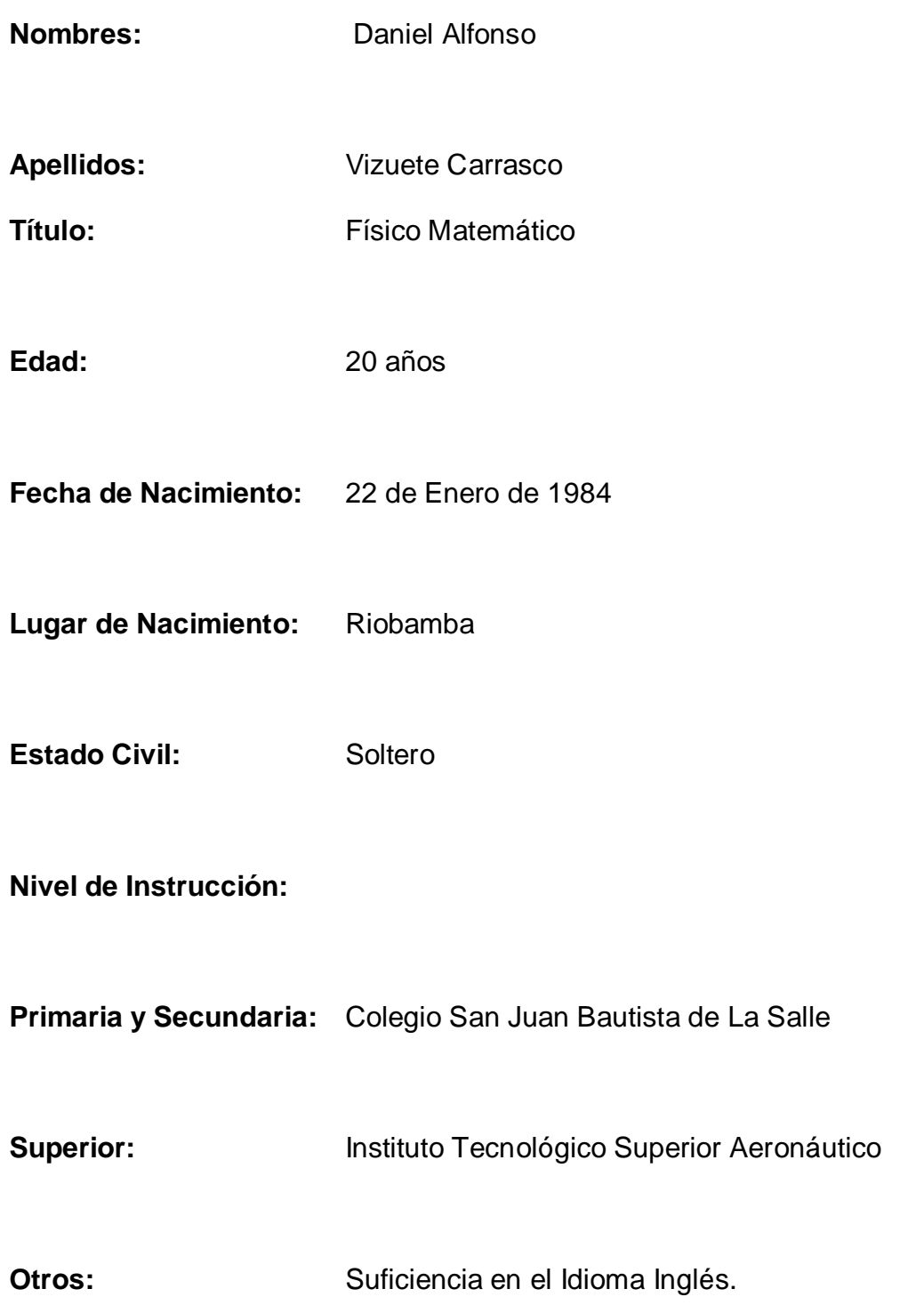

# **HOJA DE LEGALIZACIÓN DE FIRMAS**

**ELABORADO POR:**

Vizuete Carrasco Daniel Alfonso

## **DIRECTOR DE LAS CARRERAS**

Ing. Guillermo Trujillo

Latacunga, 7 de Octubre del 2004